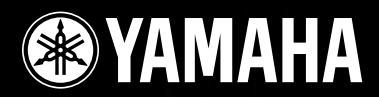

# **DIGITAL MIXING ENGINE SATELLITE** DME8i-C/DME8o-C/DME4io-C

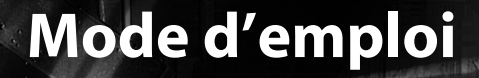

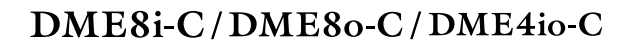

# **SAYAMAHA**

# **Precautions for Using a Rack-mounted DME Satellite**

If several DME Satellite units (or a DME Satellite unit together with other devices) are installed in a poorly-ventilated rack, the heat generated by each unit may raise the temperature inside the rack, preventing the DME Satellite from performing as designed. When mounting DME Satellite units in a rack, please leave one rack space vacant for every two units. You can attach a ventilation panel to this space or leave it open to prevent excessive heat build-up.

If the temperature inside the rack is expected to rise above 40 degrees Celsius or 104 degrees Fahrenheit (or if the ambient temperature outside the rack is expected to rise above 30 degrees Celsius or 86 Fahrenheit), install a fan kit in the top row of the rack. The fan must provide airflow of  $1.6 \text{ m}^3/\text{min}$  or more and static pressure of 5 mm $H_2O$  or more.

# **Vorsichtsmaßnahmen für den Einsatz eines im Rack montierten DME Satellite**

Wenn in einem schlecht belüfteten Rack mehrere DME Satellite-Einheiten (oder eine DME Satellite-Einheit zusammen mit anderen Geräten) untergebracht sind, kann die von den Geräten erzeugte Wärme die Temperatur im Rack erhöhen, was die vorgesehene Leistung des DME Satellite beeinträchtigt. Wenn Sie DME Satellite-Einheiten in einem Rack einbauen, lassen Sie bitte alle zwei Geräte einen Rack-Platz frei. Sie können an diesem Platz eine Lüftungsverkleidung anbringen oder ihn offen lassen, um die Entwicklung übermäßiger Hitze zu verhindern.

Wenn zu erwarten ist, dass die Temperatur im Rack über 40 Grad Celsius oder 104 Grad Fahrenheit ansteigt (oder wenn die Umgebungstemperatur außerhalb des Racks über 30 Grad Celsius oder 86 Grad Fahrenheit ansteigt), installieren Sie eine Lüftereinheit im Rack. Der Lüfter muss einen Luftdurchsatz von mindestens 1,6 m<sup>3</sup>/Minute oder mehr haben und einen statischen Druck von 5 mmH<sub>2</sub>O erzeugen können.

# **Précautions à prendre en cas d'utilisation d'un satellite DME monté en rack**

Si vous installez plusieurs satellites DME (ou un satellite DME et d'autres périphériques) dans un rack mal aéré, la chaleur générée par chaque unité risque d'augmenter la température à l'intérieur du rack et d'empêcher le satellite DME de fonctionner correctement. Lorsque vous montez des satellites DME en rack, laissez un espace libre équivalant à un rack entre deux unités. Vous pouvez recouvrir cet espace d'un panneau de ventilation ou le laisser ouvert pour éviter toute accumulation de chaleur excessive. Si vous craignez que la température à l'intérieur du rack ne dépasse 40 degrés Celsius ou 104 degrés Fahrenheit (ou que la température ambiante à l'extérieur du rack ne dépasse 30 degrés Celsius ou 86 degrés Fahrenheit), installez un kit de ventilation sur la rangée supérieure du rack. Le ventilateur doit fournir un flux d'air de  $1,6 \text{ m}^3/\text{min}$  ou plus et une pression statique de 5 mmH<sub>2</sub>O ou plus.

# **Precauciones para utilizar una DME Satellite de montaje en bastidor**

Si se instalan varias unidades DME Satellite (o una unidad DME Satellite con otros dispositivos) en un bastidor insuficientemente ventilado, el calor generado por cada unidad podría aumentar la temperatura en el interior del bastidor, impidiendo que la unidad DME Satellite funcione de la manera prevista. Cuando monte unidades DME Satellite en un bastidor, deje un espacio de bastidor libre por cada dos unidades. Puede instalar un panel de ventilación en este espacio, o bien dejarlo abierto para evitar la acumulación de un calor excesivo.

Fan kit

**B** 

DME Satellite DME Satellite

Si se espera que la temperatura interior del bastidor supere los 40 grados Celsius (o que la temperatura ambiente fuera del bastidor supere los 30 grados Celsius), instale un kit de ventilación en la fila superior del bastidor. El ventilador debe proporcionar una corriente de aire de 1,6 m<sup>3</sup>/min o más y una presión de 5 mmH<sub>2</sub>O o más.

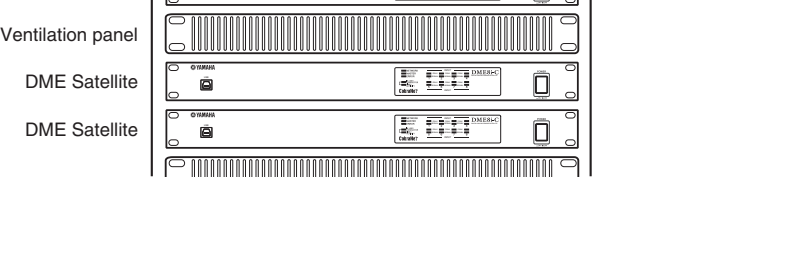

PEAK PEAK SIGNAL SIGNAL PEAK PEAK SIGNAL SIGNAL PEAK PEAK SIGNAL SIGNAL INPUT INPUT PEAK PEAK SIGNAL PEAK PEAK SIGNAL PEAK PEAK SIGNAL INPUT **EN**

**DE**

**FR**

**ES**

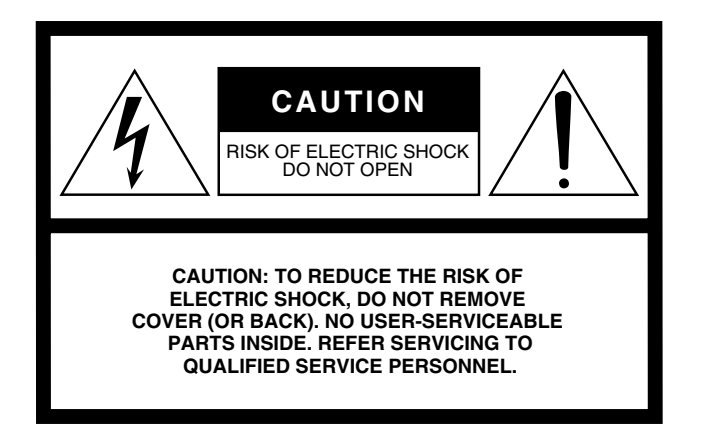

The above warning is located on the top of the unit.

# **Explanation of Graphical Symbols**

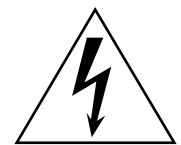

The lightning flash with arrowhead symbol within an equilateral triangle is intended to alert the user to the presence of uninsulated "dangerous voltage" within the product's enclosure that may be of sufficient magnitude to constitute a risk of electric shock to persons.

The exclamation point within an equilateral triangle is intended to alert the user to the presence of important operating and maintenance (servicing) instructions in the literature accompanying the product.

# **IMPORTANT SAFETY INSTRUCTIONS**

- **1 Read these instructions.**
- **2 Keep these instructions.**
- **3 Heed all warnings.**
- **4 Follow all instructions.**
- **5 Do not use this apparatus near water.**
- **6 Clean only with dry cloth.**
- **7 Do not block any ventilation openings. Install in accordance with the manufacturer's instructions.**
- **8 Do not install near any heat sources such as radiators, heat registers, stoves, or other apparatus (including amplifiers) that produce heat.**
- **9 Do not defeat the safety purpose of the polarized or grounding-type plug. A polarized plug has two blades with one wider than the other. A grounding type plug has two blades and a third grounding prong. The wide blade or the third prong are provided for your safety. If the provided plug does not fit into your outlet, consult an electrician for replacement of the obsolete outlet.**
- **10 Protect the power cord from being walked on or pinched particularly at plugs, convenience receptacles, and the point where they exit from the apparatus.**
- **11 Only use attachments/accessories specified by the manufacturer.**
- **12 Use only with the cart, stand, tripod, bracket, or table specified by the manufacturer, or sold with the apparatus. When a cart is used, use caution when moving the cart/apparatus combination to avoid injury from tip-over.**

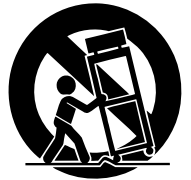

- **13 Unplug this apparatus during lightning storms or when unused for long periods of time.**
- **14 Refer all servicing to qualified service personnel. Servicing is required when the apparatus has been damaged in any way, such as power-supply cord or plug is damaged, liquid has been spilled or objects have fallen into the apparatus, the apparatus has been exposed to rain or moisture, does not operate normally, or has been dropped.**

#### **WARNING**

TO REDUCE THE RISK OF FIRE OR ELECTRIC SHOCK, DO NOT EXPOSE THIS APPARATUS TO RAIN OR MOISTURE.

(98-6500)

# **FCC INFORMATION (U.S.A.)**

- **1. IMPORTANT NOTICE: DO NOT MODIFY THIS UNIT!** This product, when installed as indicated in the instructions contained in this manual, meets FCC requirements. Modifications not expressly approved by Yamaha may void your authority, granted by the FCC, to use the product.
- **2. IMPORTANT:** When connecting this product to accessories and/ or another product use only high quality shielded cables. Cable/s supplied with this product MUST be used. Follow all installation instructions. Failure to follow instructions could void your FCC authorization to use this product in the USA.
- **3. NOTE:** This product has been tested and found to comply with the requirements listed in FCC Regulations, Part 15 for Class "B" digital devices. Compliance with these requirements provides a reasonable level of assurance that your use of this product in a residential environment will not result in harmful interference with other electronic devices. This equipment generates/uses radio frequencies and, if not installed and used according to the instructions found in the users manual, may cause interference harmful to the operation of other electronic devices. Compliance with FCC regulations does

\* This applies only to products distributed by YAMAHA CORPORATION OF AMERICA. (class B)

not guarantee that interference will not occur in all installations. If this product is found to be the source of interference, which can be determined by turning the unit "OFF" and "ON", please try to eliminate the problem by using one of the following measures:

Relocate either this product or the device that is being affected by the interference.

Utilize power outlets that are on different branch (circuit breaker or fuse) circuits or install AC line filter/s.

In the case of radio or TV interference, relocate/reorient the antenna. If the antenna lead-in is 300 ohm ribbon lead, change the lead-in to co-axial type cable.

If these corrective measures do not produce satisfactory results, please contact the local retailer authorized to distribute this type of product. If you can not locate the appropriate retailer, please contact Yamaha Corporation of America, Electronic Service Division, 6600 Orangethorpe Ave, Buena Park, CA90620

The above statements apply ONLY to those products distributed by Yamaha Corporation of America or its subsidiaries.

#### **COMPLIANCE INFORMATION STATEMENT (DECLARATION OF CONFORMITY PROCEDURE)**

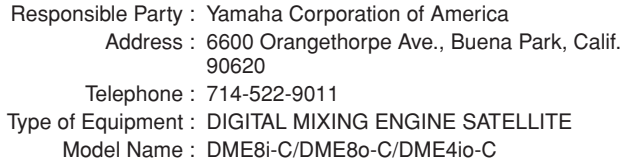

This device complies with Part 15 of the FCC Rules.

Operation is subject to the following conditions:

1) this device may not cause harmful interference, and

2) this device must accept any interference received including interference that may cause undesired operation.

See user manual instructions if interference to radio reception is suspected.

\* This applies only to products distributed by YAMAHA CORPORATION OF AMERICA.

(FCC DoC)

# **NEDERLAND / THE NETHERLANDS**

- Dit apparaat bevat een lithium batterij voor geheugen back-up.
- This apparatus contains a lithium battery for memory back-up.
- Raadpleeg uw leverancier over de verwijdering van de batterij op het moment dat u het apparaat ann het einde van de levensduur afdankt of de volgende Yamaha Service Afdeiing:

Yamaha Music Nederland Service Afdeiing Kanaalweg 18-G, 3526 KL UTRECHT Tel. 030-2828425

• For the removal of the battery at the moment of the disposal at the end of the service life please consult your retailer or Yamaha Service Center as follows:

Yamaha Music Nederland Service Center Address : Kanaalweg 18-G, 3526 KL UTRECHT<br>Tel : 030-2828425  $: 030 - 2828425$ 

- Gooi de batterij niet weg, maar lever hem in als KCA.
- Do not throw away the battery. Instead, hand it in as small chemical waste.

(lithium disposal)

# **ADVARSEL!**

Lithiumbatteri—Eksplosionsfare ved fejlagtig håndtering. Udskiftning må kun ske med batteri af samme fabrikat og type. Levér det brugte batteri tilbage til leverandoren.

#### **VARNING**

Explosionsfara vid felaktigt batteribyte. Använd samma batterityp eller en ekvivalent typ som rekommenderas av apparattillverkaren. Kassera använt batteri enligt fabrikantens instruktion.

#### **VAROITUS**

Paristo voi räjähtää, jos se on virheellisesti asennettu. Vaihda paristo ainoastaan laitevalmistajan suosittelemaan tyyppiin. Hävitä käytetty paristo valmistajan ohjeiden mukaisesti.

(lithium caution)

# **IMPORTANT NOTICE FOR THE UNITED KINGDOM Connecting the Plug and Cord**

**WARNING:** THIS APPARATUS MUST BE EARTHED IMPORTANT. The wires in this mains lead are coloured in accordance with th

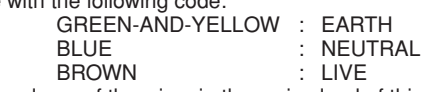

As the colours of the wires in the mains lead of this apparatus may not correspond with the coloured markings identifying the terminals in your plug proceed as follows:

The wire which is coloured GREEN-and-YELLOW must be connected to the terminal in the plug which is marked by the letter E or by the safety earth symbol  $\ddot{\oplus}$  or colored GREEN or GREEN-and-YELLOW.

The wire which is coloured BLUE must be connected to the terminal which is marked with the letter N or coloured BLACK. The wire which is coloured BROWN must be connected to the terminal which is marked with the letter L or coloured RED.

• This applies only to products distributed by Yamaha-Kemble Music (U.K.) Ltd.(3 wires)

# **PRECAUTIONS D'USAGE**

# *PRIERE DE LIRE ATTENTIVEMENT AVANT DE PROCEDER A TOUTE MANIPULATION*

\* Rangez soigneusement ce manuel pour pouvoir le consulter ultérieurement.

# *AVERTISSEMENT*

**Veillez à toujours observer les précautions élémentaires énumérées ci-après pour éviter de graves blessures, voire la mort, causées par l'électrocution, les courts-circuits, dégâts, incendie et autres accidents. La liste des précautions données ci-dessous n'est pas exhaustive :**

# **Alimentation/cordon d'alimentation**

- Utilisez seulement la tension requise pour l'appareil. Celle-ci est imprimée sur la plaque du constructeur de l'appareil.
- Utilisez uniquement le cordon d'alimentation fourni. Si vous comptez utiliser l'appareil dans une région autre que celle de l'achat, le cordon d'alimentation fourni risque de ne pas être compatible. Veuillez vérifier avec votre distributeur Yamaha.
- Ne laissez pas le cordon d'alimentation à proximité de sources de chaleur, telles que radiateurs ou appareils chauffants. Evitez de tordre et plier excessivement le cordon ou de l'endommager de façon générale, de même que de placer dessus des objets lourds ou de le laisser traîner là où l'on marchera dessus ou se prendra les pieds dedans ; ne déposez pas dessus d'autres câbles enroulés.
- Prenez soin d'effectuer le branchement à une prise appropriée avec une mise à la terre protectrice. Toute installation non correctement mise à la terre présente un risque de décharge électrique.

# **Ne pas ouvrir**

• N'ouvrez pas l'appareil et ne tentez pas d'en démonter les éléments internes ou de les modifier de quelque façon que ce soit. Aucun des éléments internes de l'appareil ne prévoit d'intervention de l'utilisateur. Si l'appareil donne des signes de mauvais fonctionnement, mettez-le immédiatement hors tension et donnez-le à réviser au technicien Yamaha.

# *ATTENTION*

# **Avertissement en cas de présence d'eau**

- Evitez de laisser l'appareil sous la pluie, de l'utiliser près de l'eau, dans l'humidité ou lorsqu'il est mouillé. N'y déposez pas des récipients contenant des liquides qui risquent de s'épancher dans ses ouvertures.
- Ne touchez jamais une prise électrique avec les mains mouillées.

# **En cas d'anomalie**

- Si le cordon d'alimentation s'effiloche ou est endommagé ou si vous constatez une brusque perte de son en cours d'interprétation ou encore si vous décèlez une odeur insolite, voire de la fumée, coupez immédiatement l'interrupteur principal, retirez la fiche de la prise et donnez l'appareil à réviser par un technicien Yamaha.
- Si l'appareil tombe ou est endommagé, coupez immédiatement l'interrupteur d'alimentation, retirez la fiche électrique de la prise et faites inspecter l'appareil par un technicien Yamaha.

**Veillez à toujours observer les précautions élémentaires ci-dessous pour vous éviter à vous-même ou à votre entourage des blessures corporelles ou pour empêcher toute détérioration de l'appareil ou du matériel avoisinant. La liste de ces précautions n'est pas exhaustive :**

# **Alimentation/cordon d'alimentation**

- Débranchez l'adaptateur secteur lorsque vous n'utilisez plus l'instrument ou en cas d'orage.
- Veillez à toujours saisir la fiche elle-même, et non le câble, pour la retirer de l'appareil ou de la prise d'alimentation. Le fait de tirer sur le câble risque de l'endommager.

#### **Emplacement Connexions**

- Débranchez tous les câbles connectés avant de déplacer l'appareil.
- Lors de la configuration de l'appareil, assurez-vous que la prise secteur que vous utilisez est facilement accessible. En cas de problème ou de dysfonctionnement, coupez directement l'alimentation et retirez la fiche de la prise. Même lorsque le produit est hors tension, une faible quantité d'électricité circule toujours dans l'instrument. Si vous n'utilisez pas le produit pendant une longue période, veillez à débrancher le cordon d'alimentation de la prise murale.
- Evitez de régler les commandes de l'égaliseur et les curseurs sur le niveau maximum. En fonction de l'état des appareils connectés, un tel réglage peut provoquer une rétroaction acoustique et endommager les haut-parleurs.
- N'abandonnez pas l'appareil dans un milieu trop poussiéreux ou un local soumis à des vibrations. Evitez également les froids et chaleurs extrêmes (exposition directe au soleil, près d'un chauffage ou dans une voiture exposée en plein soleil) qui risquent de déformer le panneau ou d'endommager les éléments internes.
- N'installez pas l'appareil dans une position instable où il risquerait de se renverser.
- N'utilisez pas l'appareil à proximité d'une TV, d'une radio, d'un équipement stéréo, d'un téléphone portable ou d'autres appareils électriques. Cela pourrait provoquer des bruits parasites, tant au niveau de l'appareil que de la TV ou de la radio se trouvant à côté.

- Avant de raccorder cet appareil à d'autres, mettez ces derniers hors tension. Et avant de mettre sous/hors tension tous les appareils, veillez à toujours ramener le volume au minimum.
- Effectuez la connexion à une source d'alimentation correctement mise à la terre. Une vis de mise à la terre est disponible sur le panneau arrière pour une sécurité optimale et afin d'éviter toute décharge électrique. Si la sortie électrique n'est pas mise à la terre, prenez soin de connecter la vis de mise à la terre à un point de mise à la terre adéquat avant de brancher l'appareil sur le secteur. Une mise à la terre inadéquate peut entraîner une décharge électrique.

# **Entretien**

• Retirez la fiche d'alimentation de la prise secteur lors du nettoyage de l'appareil.

#### **Précautions d'utilisation Pile auxiliaire**

- N'utilisez pas l'appareil trop longtemps à des volumes trop élevés, ce qui risque d'endommager durablement l'ouïe. Si vous constatez une baisse de l'acuité auditive ou des sifflements d'oreille, consultez un médecin sans tarder.
- Ne vous appuyez pas sur l'appareil et n'y déposez pas des objets lourds. Ne manipulez pas trop brutalement les boutons, commutateurs et connecteurs.

• Ce périphérique dispose d'une batterie de secours intégrée. Lorsque vous débranchez le cordon d'alimentation de la prise secteur, les données de la scène en cours sont conservées. La durée de vie de la batterie de sauvegarde est toutefois d'environ cinq ans. Si la batterie arrive en fin de vie, les données de la scène en cours seront perdues. Lorsque la charge de la batterie de secours devient faible, le voyant [ERROR] du panneau avant clignote. Dans ce cas, sauvegardez immédiatement les données sur un ordinateur et demandez à un revendeur Yamaha de remplacer la batterie de secours.

Ne mettez pas le commutateur [POWER] hors et sous tension de manière répétée ou trop rapidement. Patientez au moins six secondes entre l'arrêt de l'unité et son redémarrage.

Les pieds en caoutchouc fournis dans cet emballage peuvent être fixés sur le bas du périphérique pour éviter qu'il ne glisse sur une surface glissante.

Yamaha n'est pas responsable des détériorations causées par une utilisation impropre de l'appareil ou par des modifications apportées par l'utilisateur, pas plus qu'il ne peut couvrir les données perdues ou détruites.

Veillez à toujours laisser l'appareil hors tension lorsqu'il est inutilisé.

Les performances des composants possédant des contacts mobiles, tels que des sélecteurs, des commandes de volume et des connecteurs, diminuent avec le temps. Consultez un technicien Yamaha qualifié s'il faut remplacer des composants défectueux.

- Les illustrations figurant dans ce mode d'emploi sont uniquement fournies à titre d'information et peuvent différer légèrement de celles qui apparaissent sur votre équipement.
- CobraNet est une marque commerciale de Cirrus Logic, Inc.
- Ethernet est une marque commerciale de Xerox Corporation.
- Toutes les autres marques commerciales sont la propriété de leurs détenteurs respectifs et sont reconnues comme telles par Yamaha.

# **Table des matières**

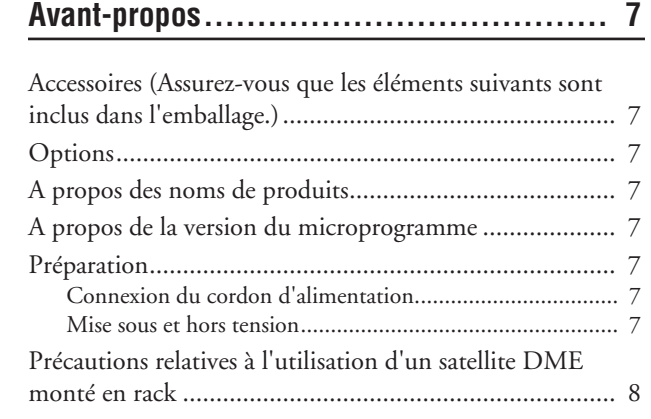

# **[Présentation du satellite DME ................. 9](#page-9-0)**

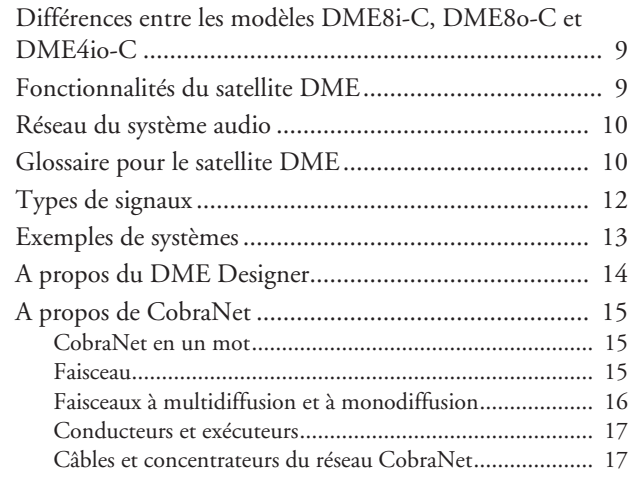

# **[Commandes et connecteurs ................... 18](#page-18-0)**

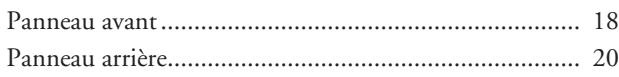

**[Connexion à un ordinateur..................... 22](#page-22-0)**

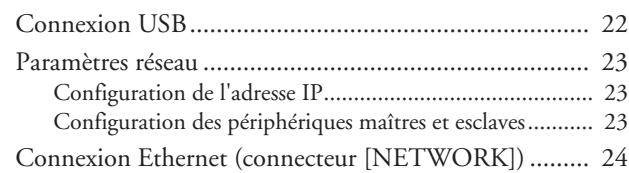

**[Connexion E/S audio............................ 27](#page-27-0)**

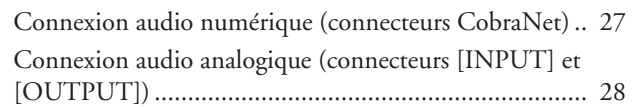

# **[Connexion à un périphérique externe........ 29](#page-29-0)**

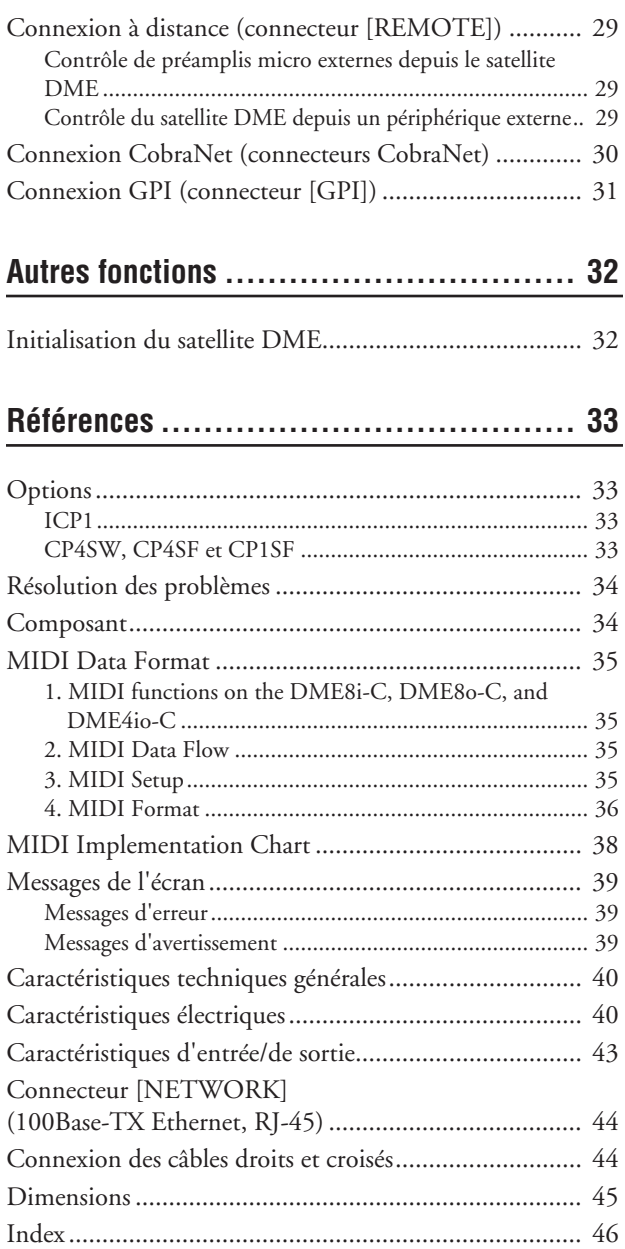

# Références Autres fonctions périphérique externe E/S audio un ordinateur et commandes du satellite DME Avant-propos<br>Déférences d'utres fonctions périphérique externe E/S audio un ordinateur et connecteurs du satellite DME Présentation du satellite DME

ಕ

# **Autres fonctions**

# <span id="page-7-0"></span>**Avant-propos**

Merci d'avoir choisi le satellite Digital Mixing Engine DME8i-C/DME8o-C/DME4io-C de Yamaha.

Pour profiter pleinement des fonctionnalités et des performances qu'offre le DME8i-C/DME8o-C/DME4io-C, nous vous invitons à lire attentivement ce mode d'emploi avant de brancher ou d'utiliser l'appareil. Rangez soigneusement ce manuel pour pouvoir le consulter par la suite.

# <span id="page-7-1"></span>**Accessoires (Assurez-vous que les éléments suivants sont inclus dans l'emballage.)**

- Mode d'emploi du DME8i-C/DME8o-C/DME4io-C (ce document)
- Manuel d'installation du logiciel DME Designer
- CD-ROM
- Cordon d'alimentation secteur
- Prise Euroblock (16P) x 1
- Prise Euroblock (3P) x 8
- Pied en caoutchouc x 4

# <span id="page-7-2"></span>**Options**

# **Panneaux de commandes**

- Panneau de commandes intelligent ICP1
- Panneau de commandes CP4SW
- Panneau de commandes CP4SF
- Panneau de commandes CP1SF

# **NOTE**

Pour plus d'informations sur le panneau de commandes, reportezvous au mode d'emploi fourni avec le panneau de commandes, ainsi qu'au mode d'emploi du DME Designer.

# <span id="page-7-3"></span>**A propos des noms de produits**

Dans ce manuel, les modèles DME8i-C, DME8o-C et DME4io-C sont appelés « satellite DME » et les modèles DME64N et DME24N le satellite DME sont classés dans la série DME.

# <span id="page-7-9"></span><span id="page-7-4"></span>**A propos de la version du microprogramme**

Vous pouvez vérifier le numéro de version du microprogramme du satellite DME en utilisant le logiciel DME Designer.

Vous pouvez également télécharger la dernière version du microprogramme sur le site Web ci-dessous.

http://www.yamahaproaudio.com/

# <span id="page-7-5"></span>**Préparation**

# <span id="page-7-8"></span><span id="page-7-6"></span>**Connexion du cordon d'alimentation.**

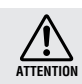

Assurez-vous d'avoir mis tous les périphériques hors tension avant de brancher le secteur électrique.

Branchez en premier l'extrémité de la fiche femelle du cordon CA dans la prise [AC IN] située sur le panneau arrière du satellite DME et la prise mâle dans une prise secteur appropriée.

Prenez soin d'utiliser la tension spécifiée pour le périphérique.

# <span id="page-7-7"></span>**Mise sous et hors tension**

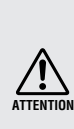

Pour éviter que la hausse de puissance initiale ne génère d'importantes perturbations par bruits impulsifs ou n'endommage votre système de haut-parleurs, mettez les périphériques sous tension dans l'ordre suivant : sources audio, console de mixage (M7CL ou PM5D, par exemple), satellite DME et, enfin, les amplificateurs. Procédez en sens inverse pour la mise hors tension.

**1. Appuyez sur le commutateur [POWER] pour mettre le satellite DME sous tension.**

# **2. Appuyez à nouveau sur le commutateur [POWER] pour l'éteindre.**

# **NOTE**

Le satellite DME garde en mémoire les réglages de scène lorsque vous éteignez l'appareil.

Lorsque vous mettez le satellite DME sous tension, il démarre avec les mêmes réglages de scène.

Vous pouvez utiliser le paramètre « Last Mem. Resume » du DME Designer pour configurer le satellite DME de manière à ce qu'il rappelle, au démarrage, la scène sélectionnée avant la mise hors tension de l'appareil.

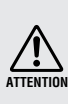

Ne mettez PAS le satellite DME hors tension pendant la réception de données depuis le DME Designer ou sa manipulation depuis un périphérique externe. Un dysfonctionnement pourrait en effet se produire.

# <span id="page-8-1"></span><span id="page-8-0"></span>**Précautions relatives à l'utilisation d'un satellite DME monté en rack**

*Avant-propos*

Si vous installez le satellite DME avec d'autres satellites DME ou d'autres périphériques dans un rack mal aéré, la température ambiante à l'intérieur du rack risque d'augmenter et de réduire les performances. Prenez soin d'installer le satellite DME dans un rack bien ventilé et assurez-vous que la chaleur est dispersée efficacement.

Si vous craignez que la température à l'intérieur du rack ne dépasse 40 degrés Celsius ou 104 degrés Fahrenheit (ou que la température ambiante à l'extérieur du rack ne dépasse 30 degrés Celsius ou 86 degrés Fahrenheit), installez un kit de ventilation sur la rangée supérieure du rack. Le ventilateur doit fournir un flux d'air de  $1.6 \text{ m}^3/\text{min}$  ou plus et une pression statique de 5 mmH<sub>2</sub>O ou plus.

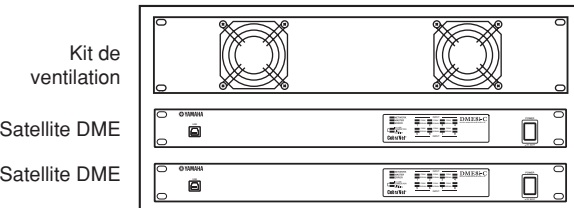

Commandes et connecteurs

# <span id="page-9-0"></span>**Présentation du satellite DME**

# <span id="page-9-1"></span>**Différences entre les modèles DME8i-C, DME8o-C et DME4io-C**

Les différences entre ces trois modèles sont les suivantes :

# <span id="page-9-4"></span>■ **DME8i-C**

Ce modèle propose des entrées analogiques à 8 canaux.

# <span id="page-9-5"></span>■ **DME8o-C**

Ce modèle propose des sorties analogiques à 8 canaux.

# <span id="page-9-3"></span>■ **DME4io-C**

Ce modèle propose des entrées et sorties analogiques à 4 canaux.

# <span id="page-9-2"></span>**Fonctionnalités du satellite DME**

Outre les fonctions de sortie de matrice et de mixage de base, le satellite DME comprend des égaliseurs, des compresseurs, un retard, etc., qu'il est possible de combiner à l'aide du DME Designer pour configurer tout système audio requis.

Les connecteurs CobraNet du périphérique vous permettent de commander à distance des entrées et sorties analogiques en transférant des signaux audio numériques via un réseau.

Les étapes suivantes résument le processus de configuration du satellite DME en vue de son utilisation :

# **1. Connectez votre ordinateur au satellite DME via un câble USB ([page 22\)](#page-22-2).**

# **2. Installez le pilote USB-MIDI et le DME Designer.**

(Reportez-vous au manuel d'installation du DME Designer pour plus de détails.)

# **3. Configurez le réseau depuis le DME Designer ([page 23](#page-23-3)).**

# **4. Connectez les périphériques.**

- **• Connexion réseau** Connexion Ethernet [\(page 24](#page-24-1)) Connexion USB ([page 22\)](#page-22-2)
- **• Connexion CobraNet [\(page 30\)](#page-30-1)**
- **• Connexion analogique [\(page 28](#page-28-1))**
- **• Connexion des périphériques externes** Connexion distante ([page 29\)](#page-29-4) Connexion GPI ([page 31\)](#page-31-1)

# **5. Créez une configuration à l'aide du DME Designer, puis transférez-la vers le satellite DME.**

(Reportez-vous au mode d'emploi du DME Designer pour plus de détails.)

# <span id="page-10-0"></span>**Réseau du système audio**

Plusieurs unités de la série DME interconnectées au sein d'un réseau via Ethernet fonctionnent en tant que système audio unique.

<span id="page-10-10"></span><span id="page-10-4"></span>Dans un système audio DME, un groupe de modèles identiques pouvant être utilisés de manière synchronisée est appelé un « groupe de périphériques » ; les divisions de traitement audio qui accueillent plusieurs groupes de périphériques sont appelées des « « zones » ; et l'ensemble de la zone desservie par le système acoustique est appelé une « région ».

<span id="page-10-8"></span><span id="page-10-5"></span>Chaque groupe de périphériques inclut toujours une unité de la série DME qui fonctionne en tant que « maître du groupe » et contrôle toutes les autres unités de la série DME appartenant au même groupe.

Si un ordinateur est connecté au réseau, vous pouvez l'utiliser pour contrôler tout un groupe de périphériques via son maître.

# <span id="page-10-1"></span>**Glossaire pour le satellite DME**

Cette section explique la terminologie propre au satellite DME.

#### <span id="page-10-6"></span><span id="page-10-2"></span>**Composants et paramètres**

Les modules de traitement audio individuels (égaliseurs, compresseurs, etc.) sont appelés des « composants ». Des modules de commande des préamplificateurs micro externes sont également disponibles en tant que composants.

La modification des paramètres des composants permet de contrôler le fonctionnement des composants.

# <span id="page-10-3"></span>**Configuration**

Une « configuration » est un ensemble complet de composants destinés à l'élaboration d'un système audio. Chaque configuration détermine les fonctions audio de l'unité satellite DME correspondante.

<span id="page-10-7"></span>Tous les jeux de paramètres inclus dans les composants d'une configuration sont appelés des « paramètres prédéfinis ».

Une unité satellite DME possède plusieurs configurations et une configuration comporte plusieurs paramètres prédéfinis.

#### <span id="page-10-9"></span>**Touches définies par l'utilisateur (Paramètres définis par l'utilisateur)**

La désignation de paramètres en tant que paramètres définis par l'utilisateur vous permet de contrôler le périphérique depuis l'ICP1.

Reportez-vous au mode d'emploi du DME Designer pour plus de détails.

# <span id="page-11-0"></span>**Scène**

La combinaison de toutes les configurations et de tous les paramètres prédéfinis est appelée une « scène ». Les scènes peuvent être rappelées depuis un ICP1, un périphérique GPI, d'autres contrôleurs externes ou un ordinateur.

Il est possible de stocker jusqu'à 999 scènes pour chaque groupe de périphériques.

# **Structure de la scène**

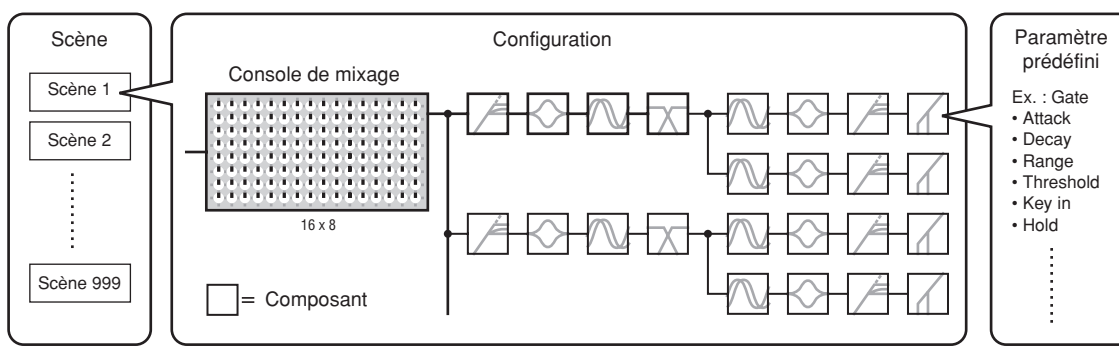

# **Changement de scène**

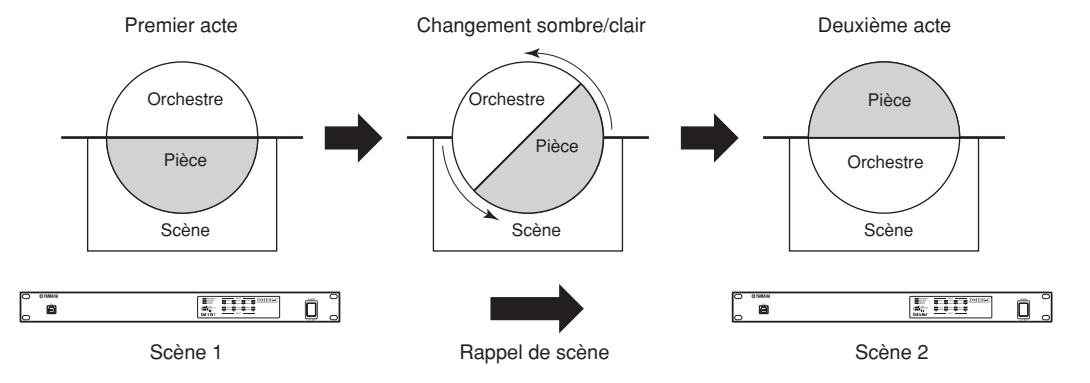

# <span id="page-12-1"></span><span id="page-12-0"></span>**Types de signaux**

Les signaux du système audio du satellite DME peuvent être généralement classés comme suit :

# *1* **Audio**

Le satellite DME est utilisé pour envoyer et recevoir des signaux audio vers et en provenance d'autres unités de la série DME ainsi que d'autres équipements audio.

La transmission et la réception de signaux audio se font principalement via les connecteurs [INPUT] et [OUTPUT].

Les connecteurs CobraNet peuvent également transmettre et recevoir des signaux audio numériques.

# *2* **Contrôle du groupe de périphériques**

Les signaux de contrôle du groupe de périphériques commandent tous les périphériques de la série DME du groupe.

Il existe deux types de signaux de contrôle du groupe de périphériques :

- **• Signaux de contrôle entre l'ordinateur et l'unité de la série DME maître du groupe**
- **• Signaux de contrôle entre l'unité de la série DME maître du groupe et les autres unités de la série DME**

Vous pouvez utiliser l'application DME Designer pour contrôler l'ensemble du groupe de périphériques et notamment l'envoi de composants aux périphériques et la configuration des paramètres selon les besoins.

# *3* **Contrôle de périphérique**

Ces signaux assurent la communication et le contrôle entre les périphériques individuels.

Sont inclus dans cette catégorie les messages MIDI transférés entre les connecteurs [USB], les signaux GPI transférés entre les connecteurs [GPI] et les signaux de contrôle des préamplis micro distants traités via le connecteur [REMOTE].

# **Type de signaux traités par le satellite DME**

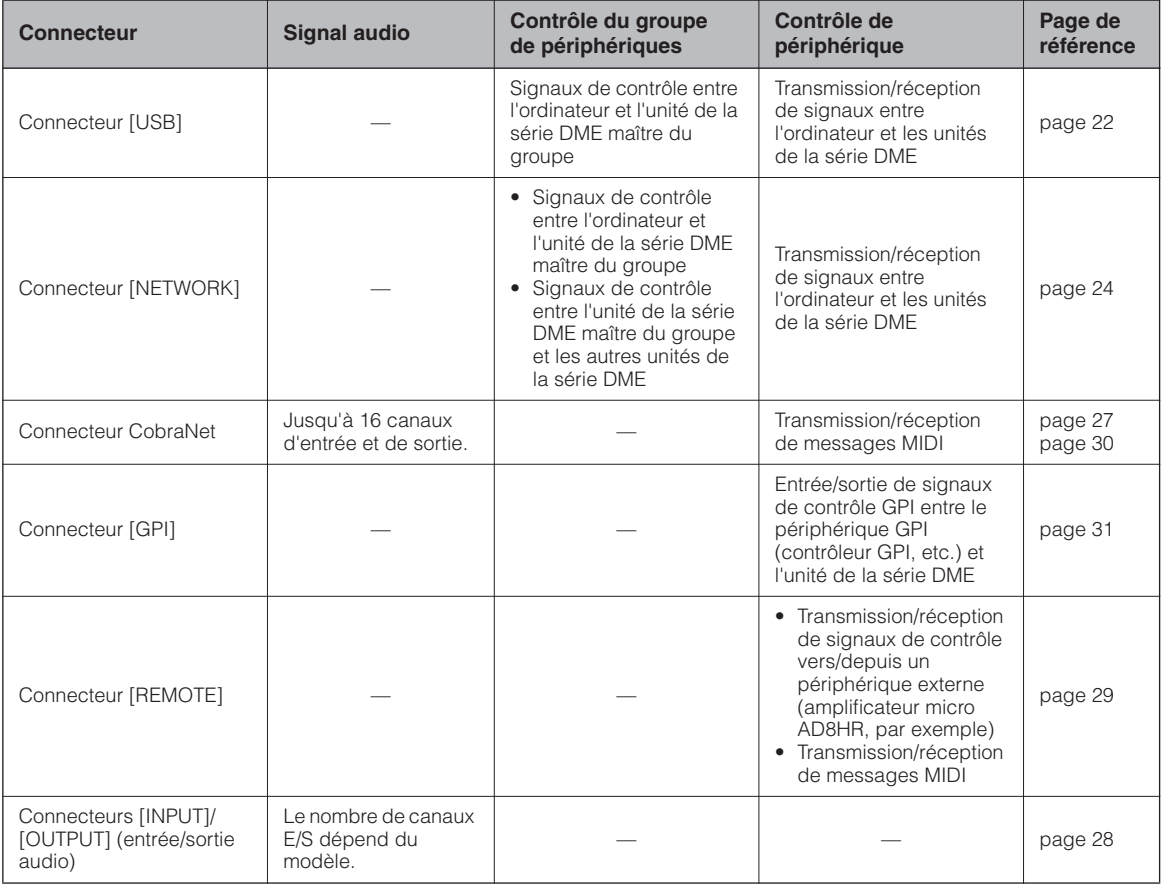

Présentation<br>du satellite DME

# <span id="page-13-1"></span><span id="page-13-0"></span>**Exemples de systèmes**

**Plusieurs unités satellites DME : Système à grande échelle**

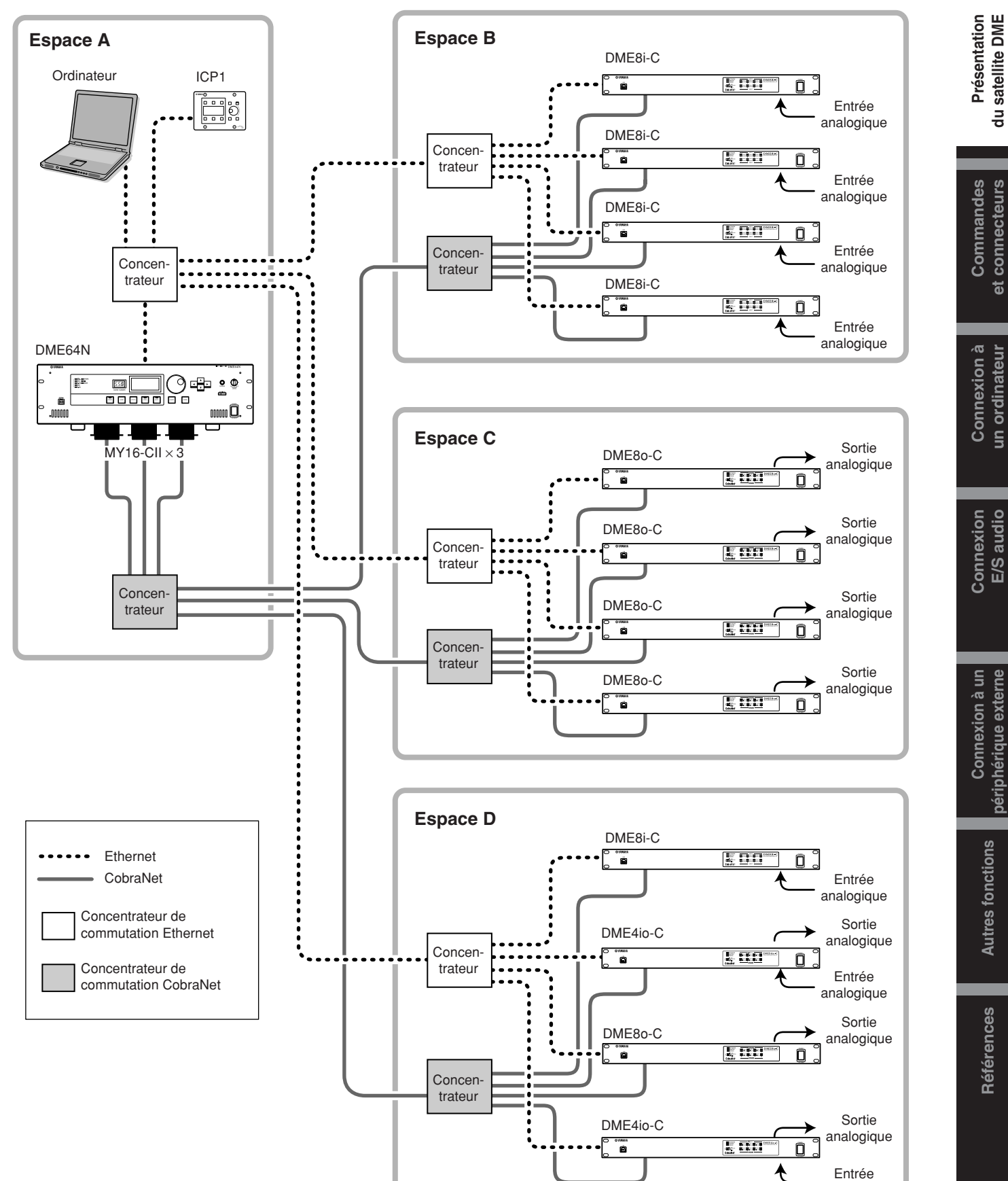

analogique

Connexion à un périphérique externe

**Autres fonctions** 

Références

# <span id="page-14-1"></span><span id="page-14-0"></span>**A propos du DME Designer**

Le logiciel DME Designer vous permet d'intégrer, de configurer et de contrôler le système de la série DME depuis un ordinateur connecté.

Vous pouvez créer le système audio de la série DME en utilisant des blocs graphiques du DME Designer qui s'affichent sur l'écran de l'ordinateur.

Les réglages, la configuration et les données des paramètres de la série DME sont transférés de l'ordinateur vers l'unité de la série DME via la connexion USB ou Ethernet.

Une fois les données transférées à l'unité, vous pouvez débrancher l'unité de la série DME de l'ordinateur et l'utiliser en tant que processeur autonome.

Vous pouvez également contrôler l'unité de la série DME en temps réel depuis le DME Designer tant qu'elle est connectée à l'ordinateur.

Si plusieurs unités de la série DME sont connectées au réseau, le DME Designer vous permet de créer une configuration incluant ces unités.

Reportez-vous à la section [« Connexion à un ordinateur » \(page 22\)](#page-22-3) pour plus d'informations sur la connexion d'un ordinateur au satellite DME. Reportez-vous au manuel d'installation du DME Designer pour obtenir des informations détaillées sur l'installation de l'application DME Designer et des pilotes logiciels requis.

Consultez le mode d'emploi de DME Designer pour des instructions sur l'installation et le fonctionnement.

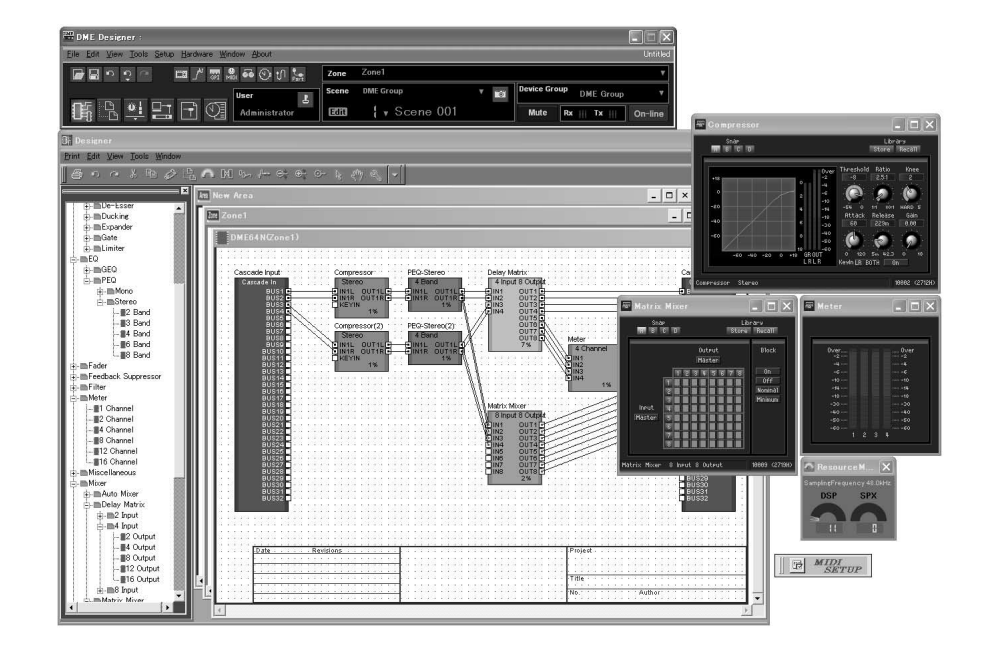

**Références**

Références

**Autres fonctions** 

# <span id="page-15-3"></span><span id="page-15-0"></span>**A propos de CobraNet**

# <span id="page-15-1"></span>**CobraNet en un mot**

<span id="page-15-4"></span>Développée par Cirrus Logic, Inc., U.S., la technologie CobraNet autorise la distribution de données audio numériques non compressées en temps réel via des réseaux Fast Ethernet (100 mégabits/s) de norme industrielle. Le réseau CobraNet peut accueillir simultanément jusqu'à 128 canaux (64 dans chaque direction).

(Le nombre de canaux disponibles dépend des performances des périphériques et de l'état des signaux audio.) CobraNet prend actuellement en charge une vitesse d'échantillonnage de 48 ou 96 kHz et une résolution de 16, 20 ou 24 bits.

Il peut également transférer des données de contrôle parallèlement à des signaux audio.

Le type de données de contrôle que peut gérer le réseau dépend du type de périphériques sur le réseau.

Lorsqu'un signal audio passe par le réseau CobraNet, il provoque un temps d'attente fixe de 5,33 millisecondes (ou, selon le réglage, de 2,67 ou 1,33 millisecondes).

Visitez la page d'accueil de CobraNet pour plus d'informations sur CobraNet.

Page d'accueil de CobraNet http://www.cobranet.info/

# <span id="page-15-5"></span><span id="page-15-2"></span>**Faisceau**

Le réseau CobraNet transmet des données audio numériques par faisceaux. Lorsque des faisceaux sont reçus, ils sont reconvertis en données audio numériques.

Avec le satellite DME, un faisceau unique peut accueillir jusqu'à huit canaux de données audio numériques.

En vue de leur acheminement à travers le réseau, les faisceaux reçoivent un numéro compris entre 1 et 65 279. Si vous attribuez le même numéro de faisceau sur les périphériques de transmission et de réception, des données audio numériques pourront être transmises via le réseau CobraNet.

Il n'y a pas de limite au nombre de faisceaux pouvant être transmis ou reçus sur le réseau CobraNet, tant qu'il y a suffisamment de ressources réseau.

Le nombre de faisceaux pouvant être gérés dépend du périphérique.

Le satellite DME peut utiliser jusqu'à 4 faisceaux de sortie et 8 faisceaux de sortie.

Vous pouvez définir le nombre de faisceaux à l'aide de l'application DME Designer.

Le nombre maximum de canaux pouvant être attribués à chaque faisceau est le suivant.

# **Nombre maximum de canaux par faisceau**

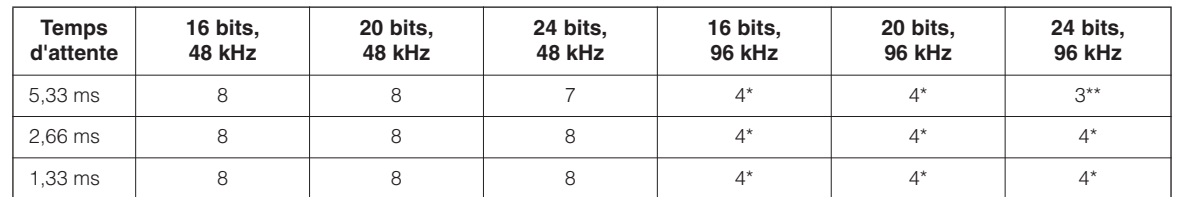

Dans la mesure où les données audio sont traitées comme deux signaux de 48 kHz combinés, le nombre maximum de canaux est réduit de moitié.

La sortie du signal audio du 4e canal contient certains bruits d'alias, de sorte que le bon fonctionnement ne peut pas être garanti. Il est donc préférable de ne pas utiliser ce canal.

# **NOTE**

Le nombre de canaux par faisceau peut être modifié comme suit.

En fonction de la configuration, le nombre maximum de canaux pouvant être traités peut être inférieur à 8.

# **Nombre de faisceaux par canal et de canaux utilisables**

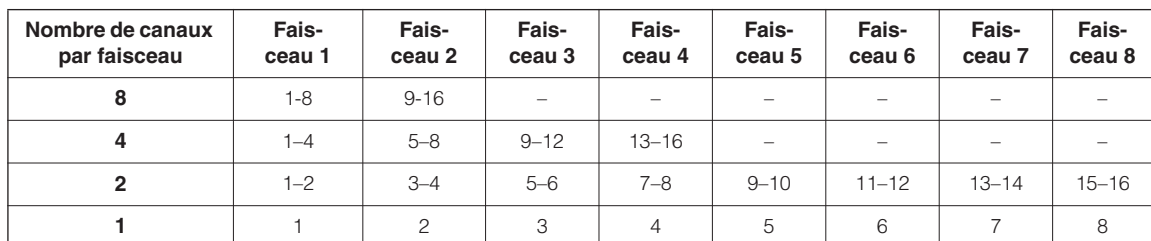

# <span id="page-16-2"></span><span id="page-16-0"></span>**Faisceaux à multidiffusion et à monodiffusion**

<span id="page-16-1"></span>Les faisceaux CobraNet peuvent être à multidiffusion ou à monodiffusion.

Les faisceaux à multidiffusion sont transmis depuis un périphérique unique vers plusieurs périphériques du réseau, alors que les faisceaux à monodiffusion sont transmis depuis un périphérique unique vers un autre (un à un). Les faisceaux à monodiffusion sont uniquement transmis lorsqu'un autre périphérique est configuré pour les recevoir grâce à l'attribution des numéros de faisceau identiques. Les faisceaux à multidiffusion sont quant à eux transmis à tous les périphériques du réseau, quels que soient ceux qui ont été configurés pour les recevoir. Par contre, seuls ces derniers sont en mesure de traiter les faisceaux.

Il est conseillé de ne pas utiliser plus de quatre faisceaux à multidiffusion (soit 32 canaux) dans la mesure où la transmission de ces faisceaux consomme davantage de ressources du réseau.

Des faisceaux monodiffusion doivent être utilisés si cinq faisceaux ou plus sont requis. Il est également possible de configurer plusieurs périphériques pour qu'ils reçoivent le même nombre de faisceaux à monodiffusion. En fonction du périphérique émetteur, 4 périphériques récepteurs au maximum peuvent être simultanément à même de recevoir le même faisceau. Cette situation est connue sous le nom de «multi-monodiffusion ». Le satellite DME est capable de traiter des faisceaux à multi-monodiffusion.

Les faisceaux à multidiffusion et à monodiffusion sont identifiés par un numéro de faisceau. les faisceaux à multidiffusion sont numérotés de 1 à 255 et les faisceaux à monodiffusion de 256 à 65 279.

# **Faisceau à multidiffusion**

Les faisceaux à multidiffusion transmis à partir du périphérique A sont envoyés vers tous les périphériques du réseau CobraNet (périphériques B, C et D dans cet exemple).

<span id="page-16-3"></span>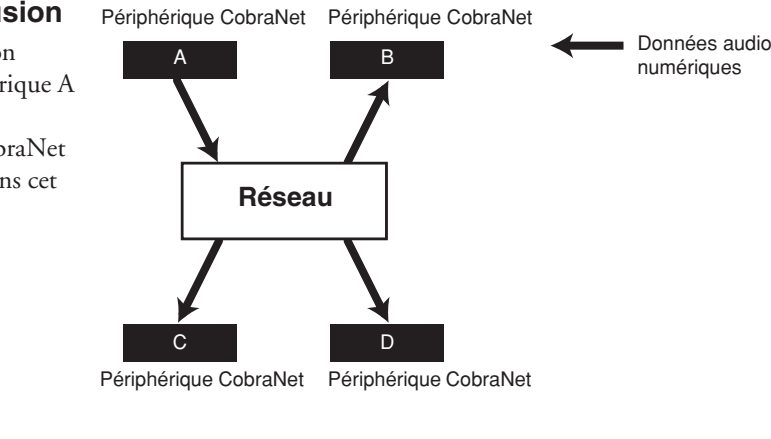

# **Faisceau à monodiffusion**

Si le périphérique A transmet des faisceaux à monodiffusion et que les mêmes numéros sont attribués aux faisceaux de transmission du périphérique A et aux faisceaux de réception du périphérique D, le périphérique A envoie les faisceaux à monodiffusion vers D.

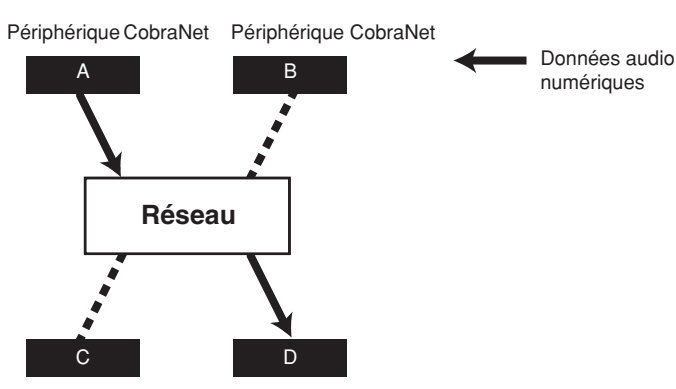

Périphérique CobraNet Périphérique CobraNet

**Références**

**Références** 

# <span id="page-17-2"></span><span id="page-17-0"></span>**Conducteurs et exécuteurs**

<span id="page-17-3"></span>Un seul périphérique du réseau CobraNet fonctionne en tant que conducteur (maître de la synchronisation du réseau). Tous les autres périphériques CobraNet sont des exécuteurs (esclaves de la synchronisation du réseau). Chaque périphérique synchronise son horloge interne en fonction des paquets de temps (signaux de synchronisation) transmis par le conducteur.

Le conducteur est choisi automatiquement sans qu'aucune intervention de l'utilisateur ne soit requise.

<span id="page-17-4"></span>La configuration d'une priorité du conducteur appropriée peut toutefois permettre à l'utilisateur de désigner n'importe quel périphérique en tant que conducteur.

Reportez-vous au mode d'emploi du DME Designer pour plus d'informations sur la configuration de la priorité du conducteur.

Si le satellite DME est le conducteur, le voyant [IN USE/CONDUCTOR] clignote en orange.

Si le conducteur tombe en panne, un autre périphérique prend automatiquement la relève.

Dans la mesure où le conducteur transmet des paquets de temps (signaux de synchronisation) sur le réseau, tous les exécuteurs n'ont pas besoin d'une connexion à l'horloge de mots externe, ce qui réduit la complexité du câblage et les coûts.

Tout équipement audio numérique non mis en réseau doit dériver son horloge de mots à partir d'un périphérique CobraNet en réseau.

# **NOTE**

Tous les périphériques CobraNet en réseau, qu'il s'agisse du conducteur ou d'un exécuteur, peuvent recevoir des données audio numériques et de contrôle.

# <span id="page-17-1"></span>**Câbles et concentrateurs du réseau CobraNet**

Des câbles métalliques de catégorie 5 peuvent être utilisés pour couvrir des distances de 100 mètres au maximum. La distance maximale du câble à fibres optiques multimodal est de 2 kilomètres.

Cependant, en raison de différences au niveau des câbles, ainsi que des performances du concentrateur de commutation et du périphérique CobraNet, le bon fonctionnement ne peut pas être garanti dans tous les cas à la longueur maximale.

Les câbles Ethernet sont classés en câbles croisés et droits. Lorsque vous connectez directement deux périphériques, utilisez un câble Ethernet croisé.

Utilisez un concentrateur de commutation et des câbles droits pour relier trois périphériques réseau ou plus.

# <span id="page-18-0"></span>**Commandes et connecteurs**

# <span id="page-18-1"></span>**Panneau avant**

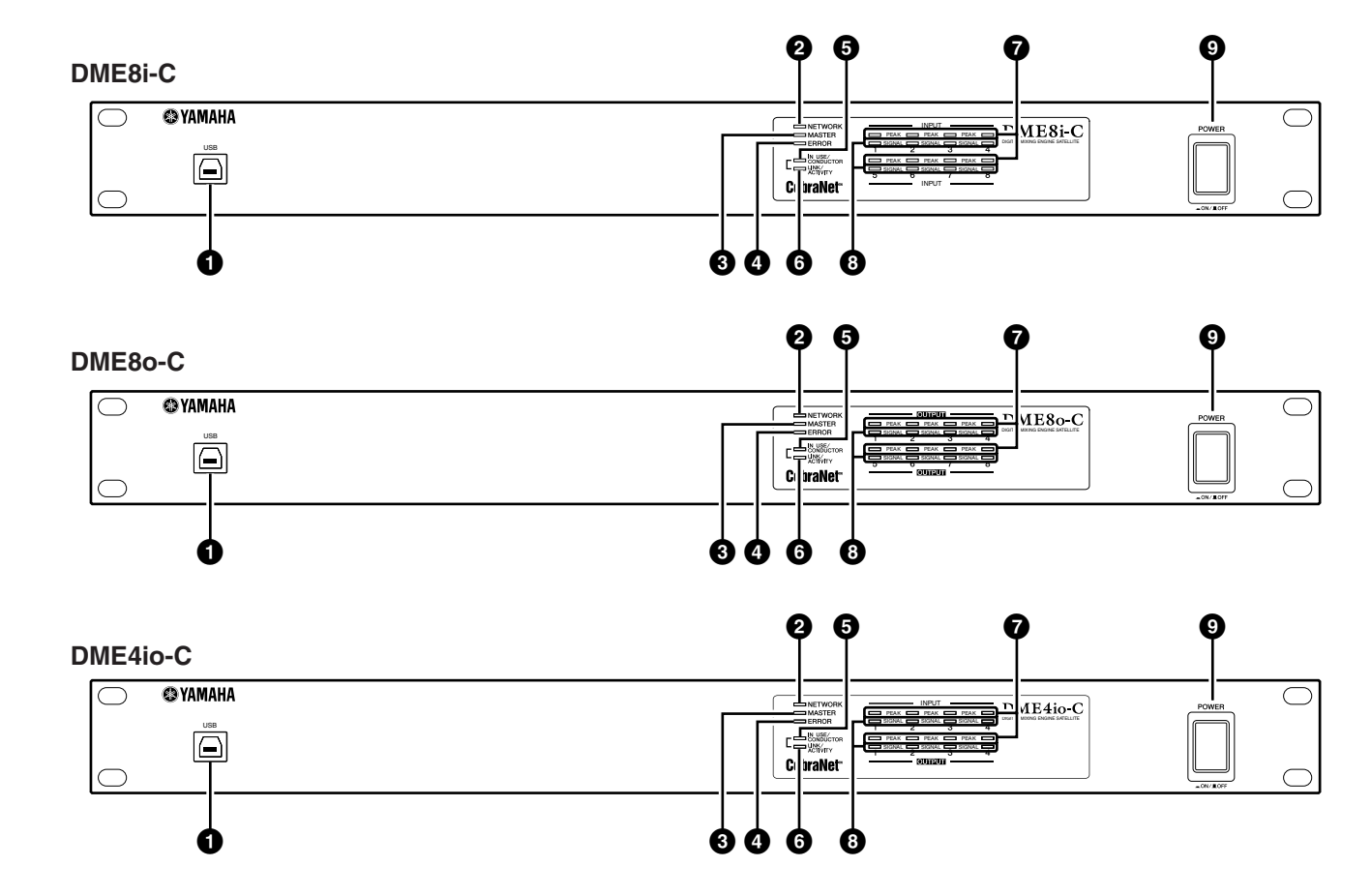

# <span id="page-18-4"></span>**1 Connecteur [USB]**

Utilisez ce connecteur pour brancher le satellite DME au port USB de l'ordinateur. Si vous prévoyez d'utiliser une connexion USB, vous devez d'abord installer le pilote USB-MIDI sur votre ordinateur.

Reportez-vous au manuel d'installation du DME Designer pour obtenir des instructions sur l'installation.

Prenez soin de suivre la procédure ci-dessous lorsque vous établissez une connexion USB avec un ordinateur. Sinon, l'ordinateur et/ou le satellite DME risquent de se bloquer et, ce faisant, de provoquer des dégâts ou la perte de données.

En cas de blocage de l'ordinateur ou du satellite DME, mettez ce dernier hors, puis sous tension, puis redémarrez l'ordinateur.

- Avant de connecter le satellite DME à l'ordinateur via USB, annulez le mode d'économie d'énergie de l'ordinateur (mode Suspension, Veille ou Attente, par exemple).
- Avant de mettre le satellite DME sous tension, branchez d'abord son connecteur [USB] au port USB de l'ordinateur.

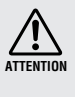

- Avant de mettre l'unité sous ou hors tension et de connecter ou de déconnecter le câble USB, effectuez les opérations suivantes :
	- Fermez toutes les applications ouvertes.
- Assurez-vous que le satellite DME n'est PAS en train de transférer des données.
- Patientez six secondes ou plus entre la mise sous, puis hors tension de l'unité (et vice versa) ou entre la connexion et la déconnexion (et vice versa) du câble USB.

# <span id="page-18-3"></span>**2 Voyant [NETWORK]**

S'allume en orange pendant la communication des données via le connecteurs [USB] ou [NETWORK].

# <span id="page-18-2"></span>**3 Voyant [MASTER]**

S'allume en vert lorsque le périphérique fonctionne comme maître du groupe et est éteint lorsque le nœud fonctionne en tant qu'esclave.

Vous pouvez désigner le maître du groupe dans le DME Designer.

# <span id="page-19-1"></span>**4 Vo yant [ERROR]**

S'allume lorsqu'une erreur se produit. Les voyants [PEAK] reflètent le type d'erreur. Le voyant [ERROR] clignote lorsque la charge de la batterie devient faible.

# <span id="page-19-2"></span>**5 Voyant [IN USE/CONDUCTOR]**

<span id="page-19-6"></span>S'allume en orange lorsque le satellite DME reçoit une alimentation correcte et clignote lorsque le périphérique fonctionne en tant que conducteur CobraNet. Lorsque le connecteur secondaire (sauvegarde) du satellite DME est branché (page 21), le voyant s'éteint toutes les trois secondes pour signaler une anomalie au niveau de la connexion primaire.

# <span id="page-19-5"></span>**NOTE**

Reportez-vous à la page 21 pour plus d'informations sur les connecteurs primaires et secondaires.

# <span id="page-19-3"></span>**6 Voyant [LINK/ACTIVITY]**

S'allume fixe ou clignote lentement lorsque des câbles sont correctement branchés sur les connecteurs CobraNet. Clignote rapidement lors du transfert correct de données sur le réseau par l'unité. Si la connexion secondaire (sauvegarde) est utilisée pour la communication, le voyant s'éteint toutes les trois secondes pour signaler une anomalie au niveau de la connexion primaire.

# <span id="page-19-4"></span>**7 Voyants [PEAK]**

S'allument en rouge lorsque le signal aux niveaux des entrées ou sorties audio analogiques intégrées correspondantes (connecteurs [INPUT] ou [OUTPUT]) atteint ou dépasse -3 dBFS. Ils indiquent également un numéro ou un état d'erreur.

# <span id="page-19-7"></span>**8 Voyants [SIGNAL]**

S'allument en vert lorsque le signal aux niveaux des entrées ou sorties audio analogiques intégrées correspondantes (connecteurs [INPUT] ou [OUTPUT]) atteint ou dépasse -40 dBFS. Ils indiquent également l'état, par exemple, du processus d'initialisation.

# **NOTE**

Retirez le film protecteur transparent placé sur le panneau des voyants avant la sortie d'usine.

# <span id="page-19-0"></span>**9 Commutateur [POWER]**

Active ou désactive l'alimentation du secteur électrique. Le satellite DME démarre avec les réglages de scène actifs lorsqu'il a été éteint. Vous pouvez utiliser le paramètre « Last Mem. Resume » du DME Designer pour configurer le satellite DME de manière à ce qu'il rappelle, au démarrage, la scène sélectionnée avant la mise hors tension de l'appareil.

# <span id="page-20-0"></span>**Panneau arrière**

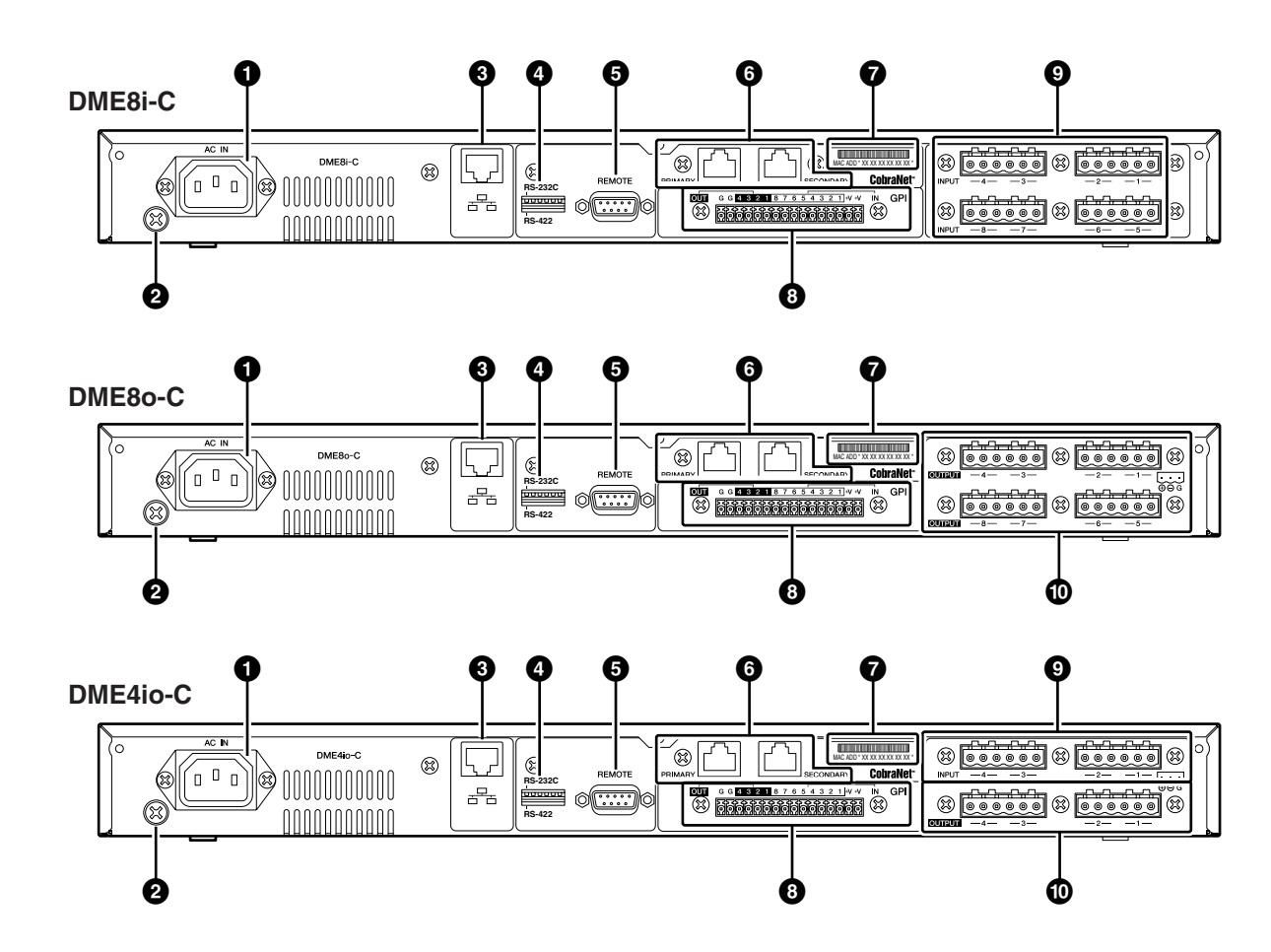

# <span id="page-20-2"></span>**1 Connecteur [AC IN]**

Branchez-le à la prise secteur à l'aide du cordon d'alimentation secteur fourni.

Connectez tout d'abord le cordon d'alimentation au satellite DME, puis insérez-le dans une prise secteur.

# <span id="page-20-7"></span>**2 Vis de mise à la terre**

Pour une sécurité maximale, veillez à relier le vis de mise à la terre du satellite DME à une prise de terre. Le câble d'alimentation fourni est équipé d'une prise tripolaire qui permet de mettre l'unité à la terre lorsque la fiche est branchée sur une prise secteur tripolaire appropriée. Si la prise secteur n'est pas mise à la terre, mettez l'unité à la terre à l'aide de cette vis. Une mise à la terre correcte supprime les bruits de ronflement et les interférences.

# <span id="page-20-3"></span>**3 Connecteur [NETWORK]**

Connecteur Ethernet 100Base-TX/10Base-T permettant de relier l'unité à un ordinateur ou à une autre unité de la série DME du réseau. [Voir « Connexion Ethernet \(connecteur](#page-24-1)  [\[NETWORK\]\) » à la page 24](#page-24-1) pour plus de détails sur la connexion.

# **NOTE**

Utilisez un câble STP (à paires torsadées blindées) de catégorie 5 pour cette connexion afin d'empêcher les interférences électromagnétiques.

# <span id="page-20-1"></span>**4 Commutateur DIP**

Ce commutateur dip de 6 bits vous permet de sélectionner la fonction du connecteur [REMOTE] ou d'initialiser le satellite DME, selon sa configuration au démarrage du périphérique. Pour basculer le fonctionnement du connecteur [REMOTE] entre RS-232C et RS-422, mettez le périphérique hors tension, configurez le commutateur dip comme illustré ci-dessus, puis remettez le périphérique sous tension. Reportez-vous à la [page 32](#page-32-2) pour plus d'informations sur la procédure d'initialisation du satellite DME.

<span id="page-20-6"></span><span id="page-20-5"></span>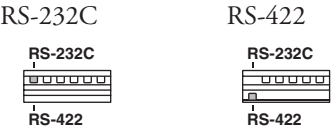

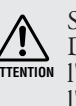

Si vous ne prévoyez pas d'initialiser le satellite DME, réglez tous les bits du commutateur dip (à l'exclusion d'un bit pour le réglage RS-422) sur **ATTENTION**l'état élevé.

# <span id="page-20-4"></span>**5 Connecteur [REMOTE]**

Ce connecteur D-SUB à 9 broches permet de connecter l'unité à un préampli micro distant Yamaha AD824 ou AD8HR ou à un contrôleur compatible RS-232C/RS-422 tels que ceux de AMX ou Crestron. [Voir « Connexion à](#page-29-4)  [distance \(connecteur \[REMOTE\]\) » à la page 29](#page-29-4) pour plus de détails sur la connexion.

**Avant-propos**

Avant-propos

du satellite DME Présentation

# <span id="page-21-1"></span>**6 Connecteurs CobraNet [PRIMARY]/ [SECONDARY]**

Le satellite DME dispose deux connecteurs CobraNet pour la redondance intégrée : un pour la connexion au réseau primaire et un autre pour la connexion de sauvegarde ou secondaire. Si, pour une raison quelconque, la connexion primaire échoue (câble endommagé, déconnexion accidentelle ou défaillance du concentrateur de commutation), la connexion secondaire prend automatiquement la relève. La transmission audio est momentanément interrompue, mais la durée de l'interruption varie en fonction des performances ou des réglages du concentrateur, ainsi que de la configuration du système.

# **NOTE**

- Vous pouvez contrôler l'état de la connexion CobraNet grâce aux voyants [IN USE/CONDUCTOR] et [LINK ACTIVITY]. Les voyants des deux côtés des connecteurs CobraNet sont éteints.
- Utilisez un câble STP (à paires torsadées blindées) de catégorie 5 pour empêcher les interférences électromagnétiques.

# <span id="page-21-0"></span>**7 Adresse MAC**

Il s'agit de l'adresse MAC (Contrôle d'accès au support) de CobraNet.

# <span id="page-21-2"></span>**8 Connecteur [GPI]**

Ce connecteur Euroblock fournit un accès à l'interface GPI (Interface à usage général) de l'unité pour le transfert des signaux de contrôle depuis et vers l'équipement externe. Il dispose d'une entrée à 8 ports et d'une sortie à 4 ports. Les bornes +V sont dotées d'une tension de sortie de 5 volts. La borne IN détecte les changements de tension de 0 V à 5 V. Les bornes OUT envoient un signal « L » ou « H » au niveau TTL. (Voir [page 31.](#page-31-1))

# <span id="page-21-3"></span>**9 Connecteurs [INPUT]**

Ces connecteurs Euroblock reçoivent des signaux audio analogiques à 8 canaux sur le DME8i-C.

Ces connecteurs Euroblock reçoivent des signaux audio analogiques à 4 canaux sur le DME4io-C.

# <span id="page-21-4"></span>**) Connecteurs [OUTPUT]**

Ces connecteurs Euroblock envoient des signaux audio analogiques à 8 canaux sur le DME8o-C.

Ces connecteurs Euroblock envoient des signaux audio analogiques à 4 canaux sur le DME4io-C.

# <span id="page-22-3"></span><span id="page-22-0"></span>**Connexion à un ordinateur**

# <span id="page-22-2"></span><span id="page-22-1"></span>**Connexion USB**

Pour connecter plusieurs unités satellites DME à un réseau, vous devez attribuer des adresses IP appropriées et effectuer d'autres réglages réseau sur toutes les unités. Pour cela, vous devez brancher le connecteur [USB] d'une des unités satellites DME au port USB de l'ordinateur à l'aide de câbles USB, installez le pilote USB-MIDI et le DME Designer sur l'ordinateur et attribuez des adresses IP aux unités satellites DME depuis le DME Designer.

# **NOTE**

- Reportez-vous au manuel d'installation du DME Designer fourni à part pour plus de détails sur l'installation du pilote USB-MIDI et du DME Designer.
- Vérifiez que le paramètre THRU du pilote USB-MIDI est réglé sur « OFF ».
- Reportez-vous à la section [« Paramètres réseau » à la page 23](#page-23-0) pour plus d'informations sur l'attribution d'adresses IP depuis le DME Designer.

Les connexions USB peuvent être utilisées selon les trois méthodes suivantes :

- (1) Configuration du réseau (attribution d'une adresse IP unique à chaque satellite DME, par exemple) depuis le DME Designer.
- (2) Contrôle du satellite DME maître du groupe depuis le DME Designer.
- (3) Connexion à un satellite DME individuel et contrôle de ce satellite via la transmission de commandes MIDI depuis un séquenceur MIDI ou un logiciel similaire.

# **NOTE**

- Vous pouvez utiliser le DME Designer pour contrôler tout un groupe de périphériques par le biais du maître du groupe.
- La correspondance entre les commandes MIDI à recevoir/transmettre et les paramètres de scène peut être configurée à l'aide du DME Designer.
- Le port USB utilisé par le DME Designer ne peut pas être employé par un séquenceur MIDI ou une autre application.

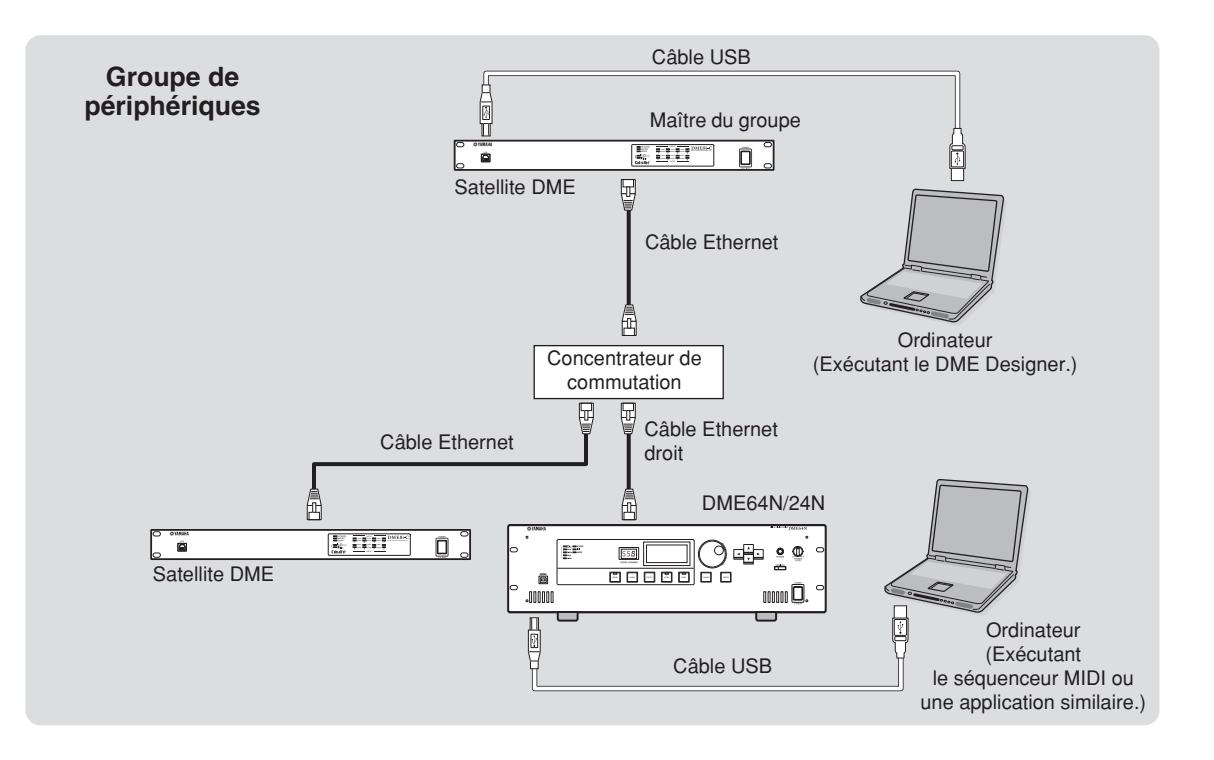

du satellite DME Présentation

Références

# <span id="page-23-3"></span><span id="page-23-0"></span>**Paramètres réseau**

Attribuez l'adresse IP et l'ID du maître depuis le DME Designer comme indiqué ci-dessous.

# <span id="page-23-4"></span><span id="page-23-1"></span>**Configuration de l'adresse IP**

<span id="page-23-6"></span>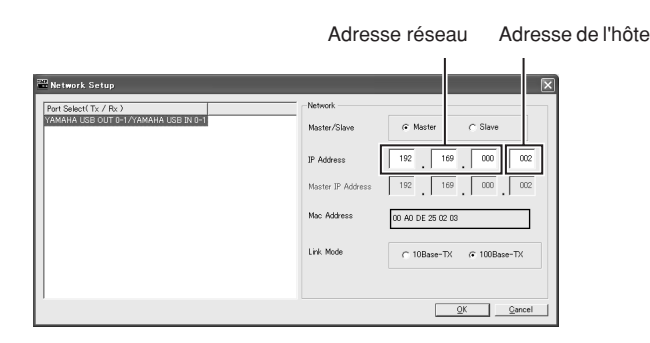

Tout groupe de chiffres entre les points d'une adresse IP est appelé un « octet ». Ils sont respectivement appelés « 1er octet », « 2e octet », etc., en commençant par le groupe de chiffres le plus à gauche.

Vous ne pouvez pas spécifier les nombres 0, 127 et 223 à 255 pour le 1er octet de l'adresse réseau.

Vous pouvez définir la plage de valeurs suivante pour le 4e octet.

Maître : 2-253 Esclave : 3-253

# **NOTE**

- Le masque de sous-réseau a la valeur fixe 255.255.255.0.
- L'adresse de l'hôte est automatiquement configurée sur 254. L'adresse de la passerelle est la même adresse réseau que l'adresse IP.
- Attribuez à chaque unité de la série DME une adresse IP unique en évitant les doublons. L'attribution d'adresses IP en double peut provoquer de sérieux problèmes au niveau du réseau.
- Vous ne pouvez pas définir de paramètres réseau lors de l'utilisation de l'application DME Designer en ligne. Pour définir des paramètres réseau, mettez d'abord le DME Designer hors ligne. Reportez-vous au mode d'emploi du DME Designer pour plus de détails.
- Si vous avez relié une console PM5D et un satellite DME via CobraNet et que vous contrôlez le satellite DME depuis la console, vous devez attribuer la valeur 2 au quatrième octet de l'adresse IP du satellite DME maître du groupe.

# <span id="page-23-5"></span><span id="page-23-2"></span>**Configuration des périphériques maîtres et esclaves**

Tout groupe de périphérique ne peut avoir qu'un seul maître. Tous les autres périphériques du groupe sont attribués en tant qu'esclaves.

Si une unité satellite DME donnée est désignée en tant qu'esclave, vous devez régler son ID de maître sur la valeur du 4e octet de l'adresse IP du satellite DME maître.

# **NOTE**

- Configurez un satellite DME en tant que maître du groupe si vous utilisez également le DME64N/24N.
- La vitesse de transmission du réseau sera plus rapide.

# <span id="page-24-1"></span><span id="page-24-0"></span>**Connexion Ethernet (connecteur [NETWORK])**

Pour commander le satellite DME depuis l'ordinateur via Ethernet, utilisez un câble Ethernet pour brancher le connecteur [NETWORK] situé sur le panneau arrière du satellite DME à l'ordinateur, puis installez le pilote réseau DME-N.

#### **NOTE**

- Reportez-vous au manuel d'installation de DME Designer fourni à part pour plus de détails sur l'installation du pilote réseau DME-N.
- Les adresses IP appropriées doivent d'abord être affectées à tous les périphériques connectés au réseau Ethernet. Branchez votre ordinateur à une des unités satellites DME via USB, puis attribuez les adresses IP depuis le DME Designer ([page 22](#page-22-1)).

#### **Deux satellites DME directement connectés via Ethernet**

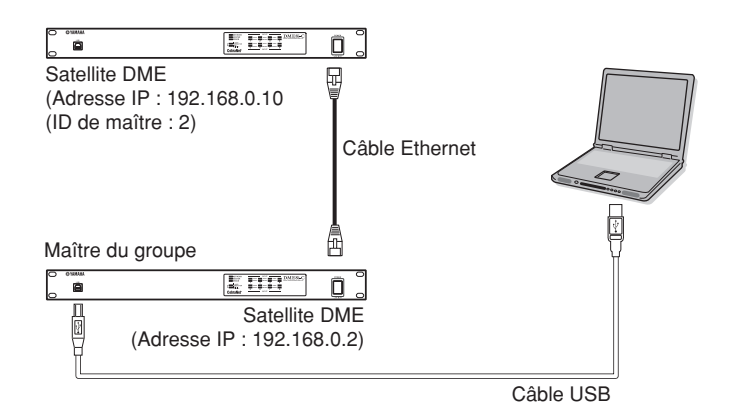

Vous pouvez brancher des périphériques appartenant au même groupe directement l'un à l'autre à l'aide de câble Ethernet, sans passer par un concentrateur de commutation. S'il s'agit d'unités satellites DME, vous pouvez utiliser des câbles croisés ou droits. Dans ce cas, réglez le mode de liaison (Link Mode) des deux unités sur la même valeur depuis le DME Designer. Les périphériques appartenant à des groupes de sous-réseau différents (adresses réseau différentes) peuvent être connectés via un routeur ou un concentrateur de commutation conforme à 3 couches.

# **ASTUCE**

Dans la mesure où le satellite DME prend en charge Auto MDI/MDI-X, il détecte automatiquement si le câble connecté est de type droit ou croisé et se configure pour créer la connexion optimale. Vous pouvez donc utiliser un câble droit ou croisé.

# **Contrôle à partir d'un ordinateur du même groupe de sous-réseau**

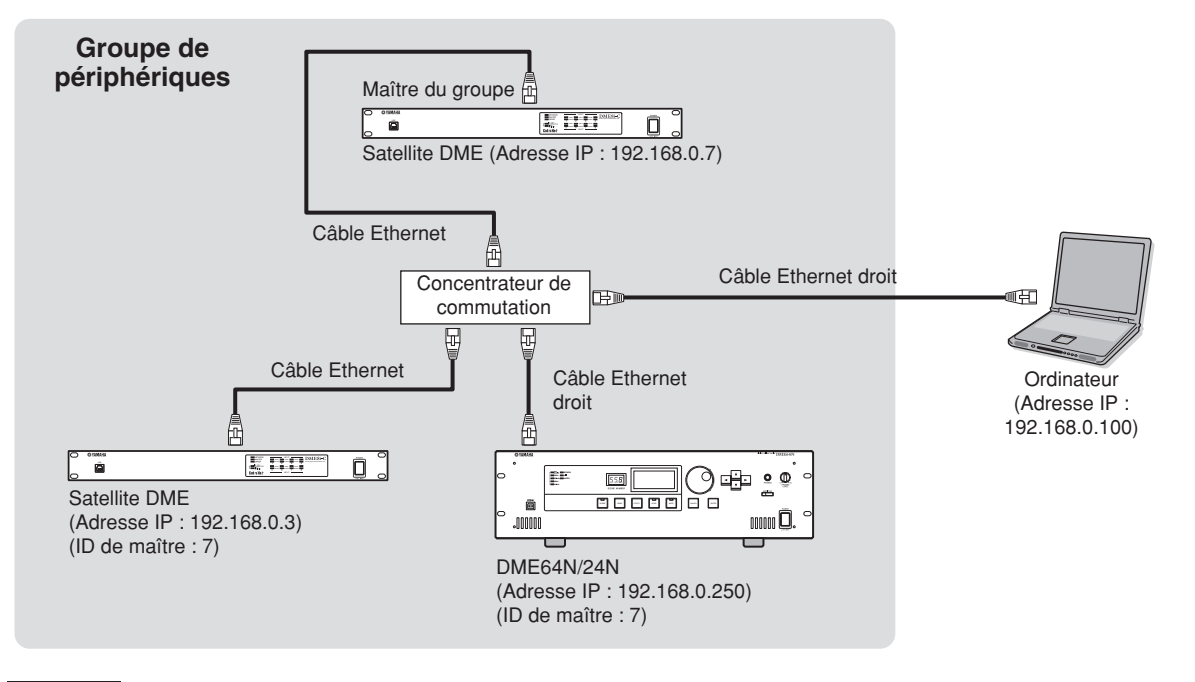

# **NOTE**

- Les adresses IP contenues dans le schéma sont fournies à titre d'exemple.
- Utilisez un concentrateur de commutation compatible avec les vitesses réseau de type 100Base-TX/10Base-T. La longueur maximale du câble entre un concentrateur de commutation et le satellite DME est de 100 mètres. En raison des différences au niveau de la qualité des câbles et des performances du concentrateur de commutation, le bon fonctionnement ne peut pas toujours être garanti lors de l'utilisation de la longueur maximale. Utilisez un câble STP (à paires torsadées blindées) de catégorie 5 pour empêcher les interférences électromagnétiques.
- Si vous utilisez plusieurs unités de la série DME, configurez le mode de liaison des différentes unités sur la même valeur. Yamaha vous conseile de sélectionner 100Base-TX en tant que paramètre Link Mode.

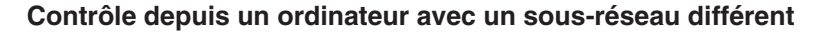

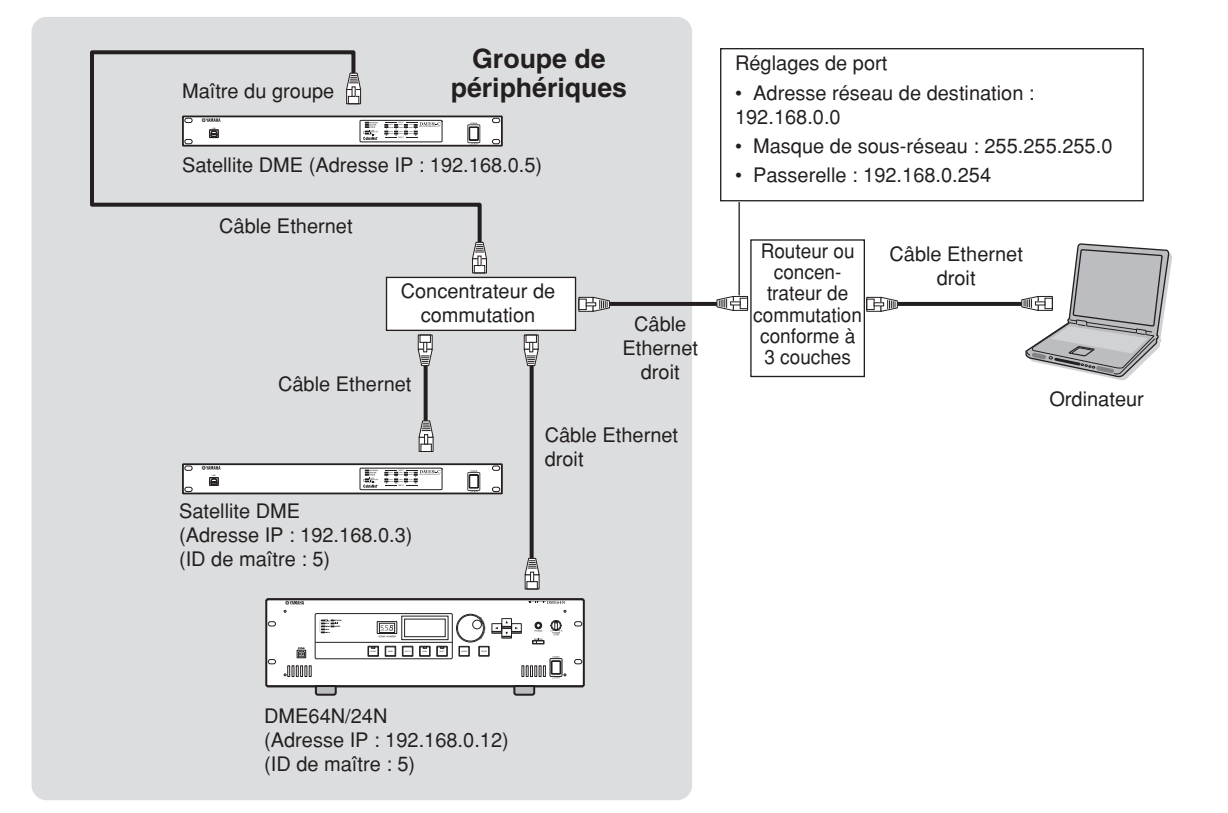

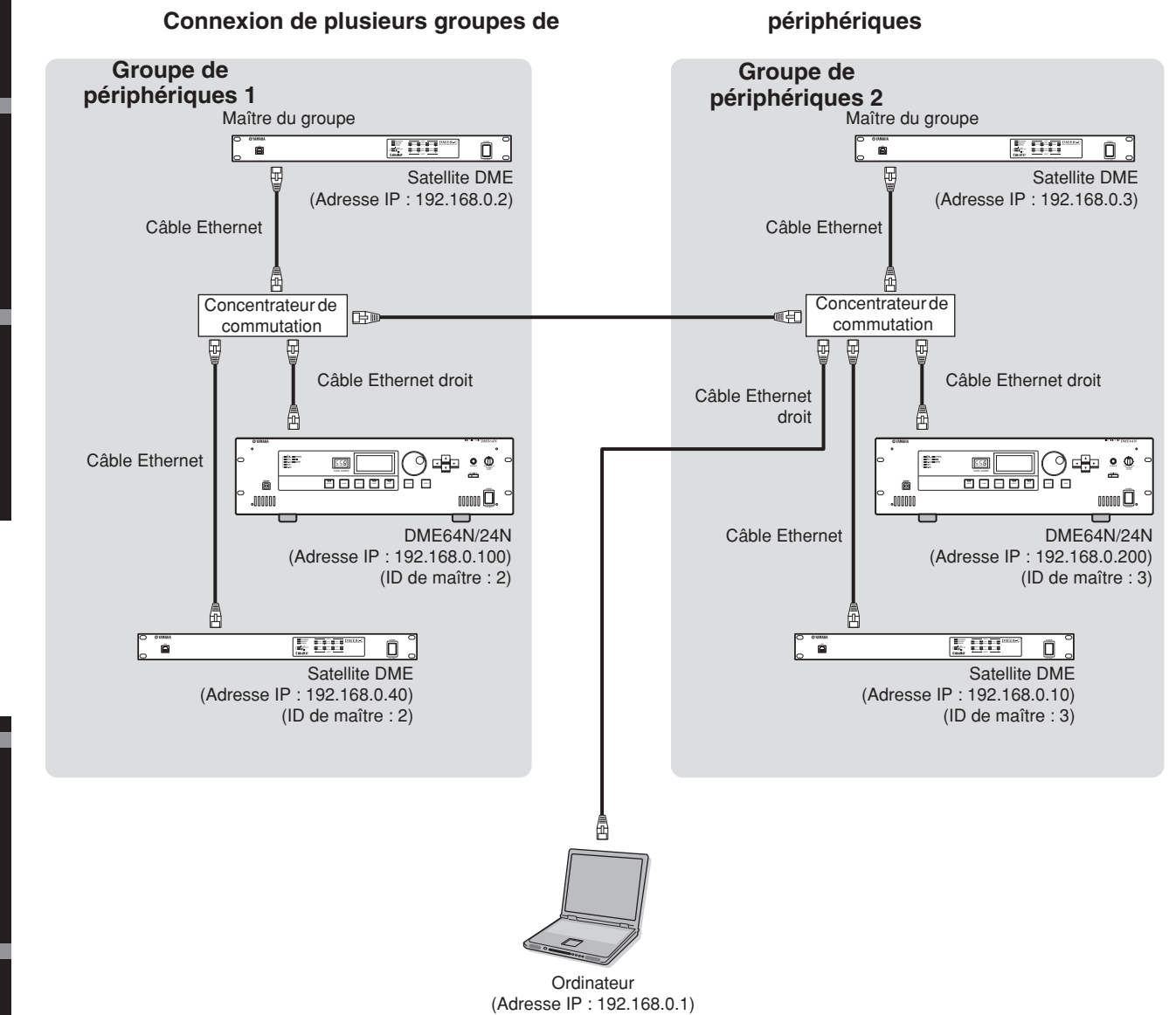

du satellite DME Présentation **du satellite DME Présentation et connecteurs Commandes un ordinateur Connexion à E/S audio Connexion périphérique externe Connexion à un Autres fonctions**

**Avant-propos**

Avant-propos

un ordinateur Connexion à

**Connexion<br>E/S audio** 

# <span id="page-27-0"></span>**Connexion E/S audio**

# <span id="page-27-2"></span><span id="page-27-1"></span>**Connexion audio numérique (connecteurs CobraNet)**

Les connecteurs CobraNet du satellite DME vous permettent de transférer des signaux audio numériques, de contrôle et d'horloge de mots. Pour plus d'informations sur CobraNet, reportez-vous à la [page 15.](#page-15-3)

La connexion et la configuration du satellite DME en fonction d'autres équipements compatibles CobraNet permettent un élargissement des possibilités de mise en réseau du signal audio et d'horloge de mots. Reportez-vous au mode d'emploi de la carte MY16-C ou MY16-CII pour plus d'informations sur la carte d'interface correspondante.

# **Exemple : connexion à des périphériques CobraNet**

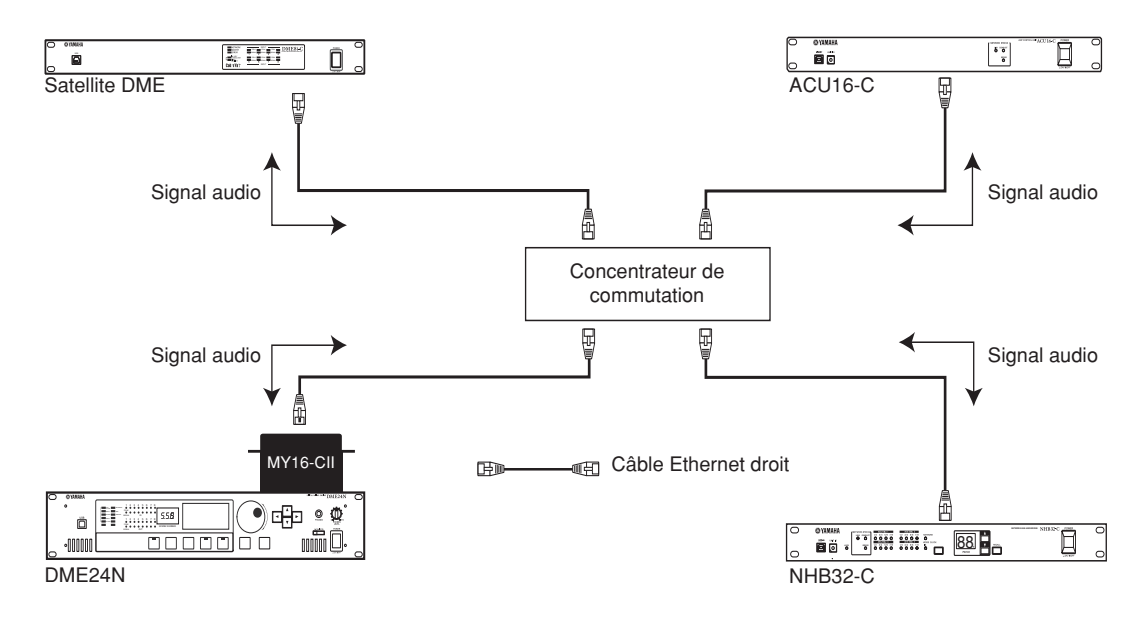

# **NOTE**

Des données de contrôle telles que des messages MIDI peuvent être transférées entre le satellite DME et une carte MY16-C ou MY16-CII via le réseau CobraNet. Certains périphériques ne sont toutefois pas en mesure de transmettre ou de recevoir des données de contrôle, même lorsqu'une carte MU est installée. Pour plus de détails, reportez-vous au mode d'emploi du périphérique sur lequel vous prévoyez d'installer la carte d'interface.

*Connexion E/S audio*

# <span id="page-28-1"></span><span id="page-28-0"></span>**Connexion audio analogique (connecteurs [INPUT] et [OUTPUT])**

Le satellite DME peut recevoir et envoyer directement des signaux audio via les connecteurs [INPUT] et [OUTPUT]. Branchez les prises Euroblock (3P) fournies comme indiqué ci-dessous. Vous pouvez utiliser le DME Designer pour régler le gain du préampli micro et activer et désactiver l'alimentation fantôme pour chaque connecteur [INPUT].

# **Préparation des câbles**

Préparez les câbles à relier aux prises Euroblock comme indiqué ci-dessous.

<span id="page-28-3"></span>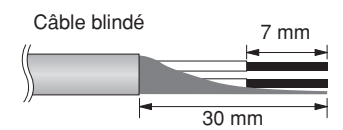

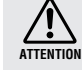

Prenez soin d'utiliser des câbles blindés.

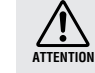

N'étamez pas (recouvrir de brasure) les sections exposées du câble.

# <span id="page-28-2"></span>**Connexion des prises Euroblock**

#### **NOTE**

Utilisez un tournevis pour écrous à fente avec une largeur de lame d'environ 3 millimètres pour fixer les câbles sur la prise Euroblock (3P).

3 mm

# Utilisez un tournevis pour écrous à fente avec une largeur de lame d'environ 2 millimètres pour fixer les câbles sur la prise Euroblock (16P) qui doit être branchée sur le connecteur [GPI].

# **1. Desserrez les vis de la borne.**

**2. Insérez les câbles.**

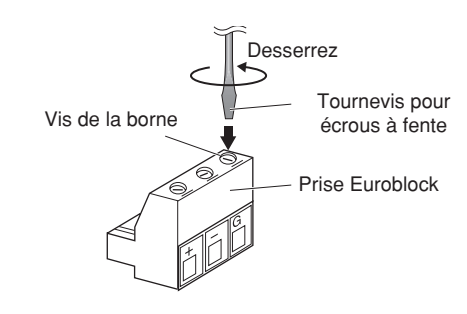

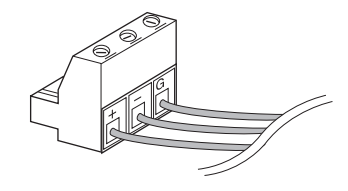

#### **3. Serrez soigneusement les vis de la borne.**

Tirez doucement sur les câbles pour vérifier qu'ils sont bien fixés.

**4. Insérez la fiche Euroblock dans le connecteur Euroblock situé sur le panneau arrière.**

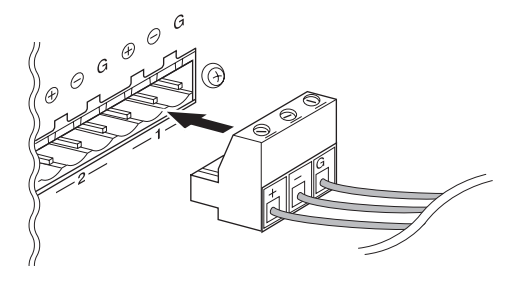

du satellite DME Présentation

**Références**

Références

# <span id="page-29-0"></span>**Connexion à un périphérique externe**

# <span id="page-29-4"></span><span id="page-29-1"></span>**Connexion à distance (connecteur [REMOTE])**

Le connecteur [REMOTE] du satellite DME peut être branché sur des préamplis micro Yamaha AD8HR ou AD824 contrôlables à distance ou des contrôleurs compatibles RS-232C (ceux de AMX ou Crestron, par exemple). Le connecteur [REMOTE] transmet et reçoit également des messages MIDI.

# <span id="page-29-2"></span>**Contrôle de préamplis micro externes depuis le satellite DME**

Vous pouvez contrôler à distance les réglages du préampli micro AD8HR ou AD824 depuis le DME Designer. Il est possible de connecter un total de huit préamplis micro AD8HR/AD824.

Prenez soin de régler le commutateur dip situé sur le panneau arrière du satellite DME sur « RS-422 » ([page 20\)](#page-20-1) lors de la connexion à un préampli micro AD8HR ou AD824 distant. Ne placez pas le commutateur dip sur une position autre que « RS-422 » lorsque des périphériques sont connectés afin d'éviter de les endommager.

Lors de la connexion à une combinaison de préamplis micro AD8HR et AD824, placez les unités AD8HR le plus près possible du satellite DME dans la chaîne, sinon ce dernier risque de ne pas reconnaître correctement l'unité AD8HR ou AD824.

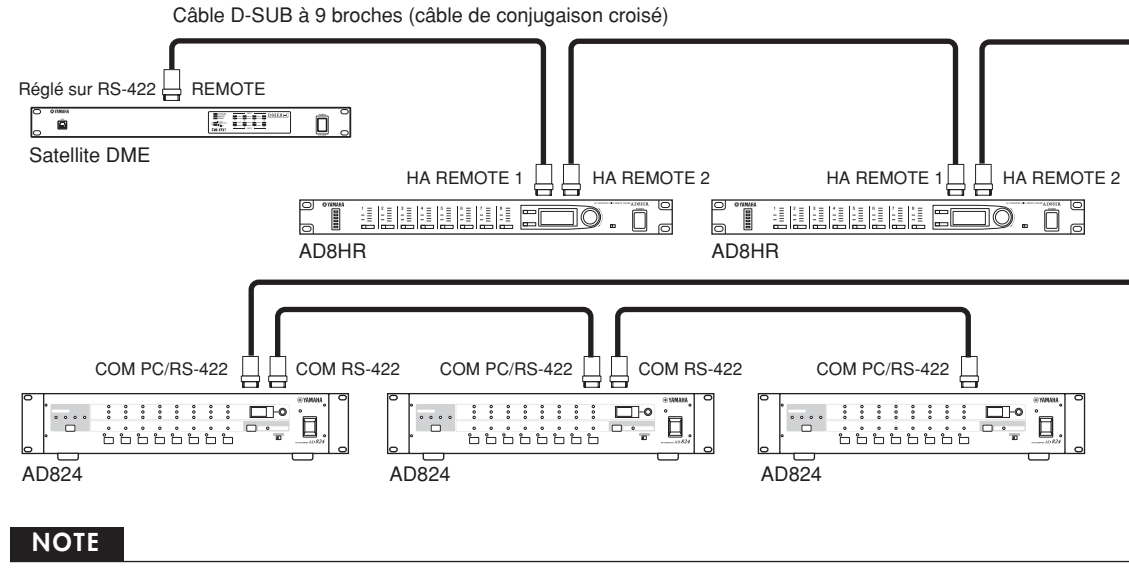

Seuls des signaux de contrôle sont transmis et reçus via la connexion REMOTE. Les connexions audio doivent se faire séparément.

# <span id="page-29-3"></span>**Contrôle du satellite DME depuis un périphérique externe**

Vous pouvez contrôler à distance le satellite DME depuis un contrôleur compatible RS-232C ou RS-422 connecté, tel que ceux fournis par AMX ou Crestron.

Prenez soin de régler correctement le commutateur dip situé sur le panneau arrière du satellite DME ([page 20\)](#page-20-1) en fonction du contrôleur distant compatible RS-232C ou RS-422 connecté. Ne changez pas la position du commutateur dip lorsque des périphériques sont connectés afin d'éviter de les endommager.

# **NOTE**

Reportez-vous à la page « DME-N Remote Control Protocol Specifications » sur le site web de Yamaha pour plus d'informations sur les protocoles de communication utilisés pour contrôler le satellite depuis un périphérique externe (d'AMX ou de Crestron, par exemple).

http://www.yamahaproaudio.com/

# <span id="page-30-1"></span><span id="page-30-0"></span>**Connexion CobraNet (connecteurs CobraNet)**

Si vous installez une carte d'interface MY16-C ou MY16-CII sur une console de mixage numérique PM5D et que vous reliez celle-ci au satellite DME via les connecteurs CobraNet, vous pouvez contrôler à distance le satellite DME depuis la PM5D, de même que transférer des signaux audio et d'horloge de mots entre les deux. Reportez-vous au mode d'emploi de la PM5D/PM5D-RH pour plus d'informations sur la fonction de contrôle DME de la PM5D.

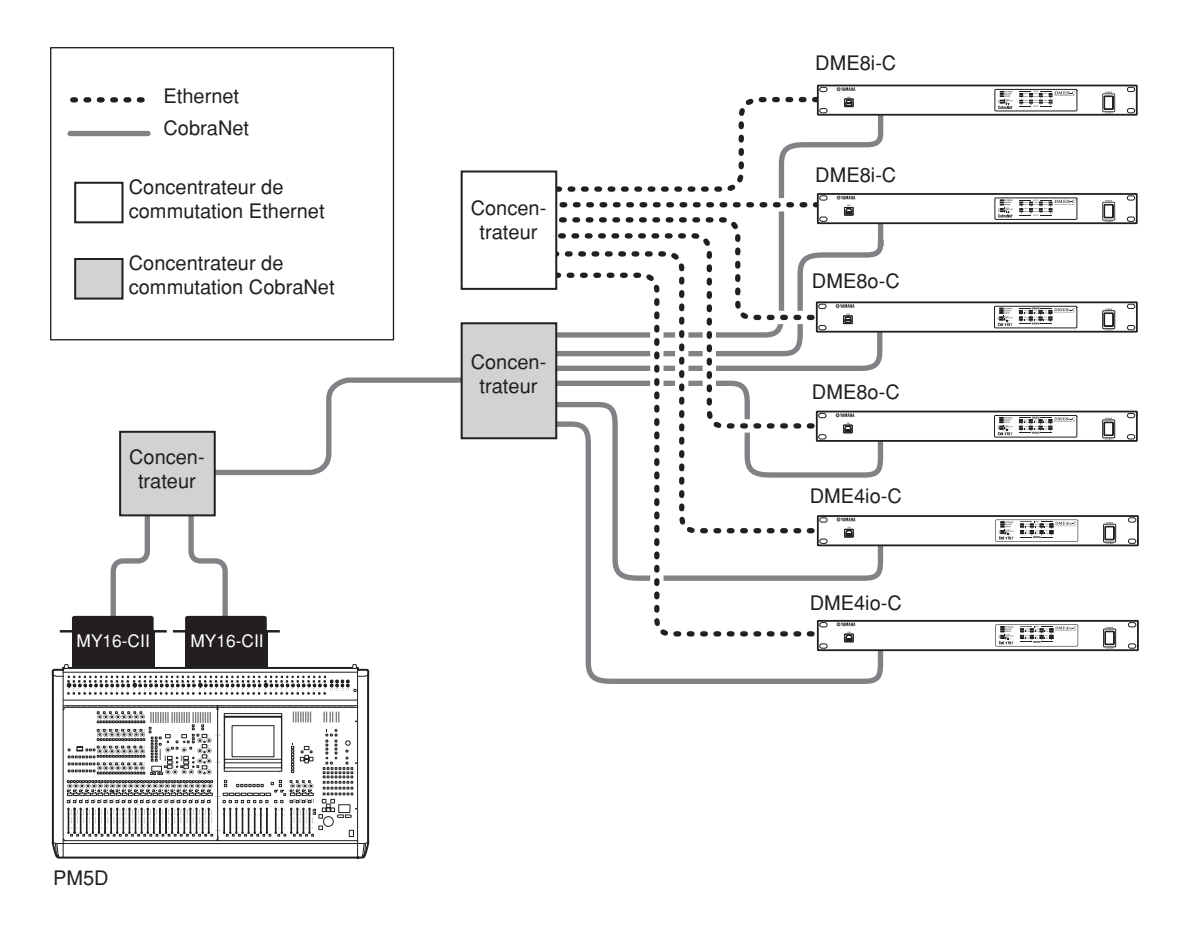

# **NOTE**

- Vous pouvez contrôler plusieurs unités de la série DME depuis une console PM5D. Sélectionnez le même groupe de périphériques pour chacune des unités que vous souhaitez contrôler.
- Si vous avez relié une console PM5D et un satellite DME via CobraNet et que vous contrôlez le satellite DME depuis la console, vous devez attribuer la valeur 2 au quatrième octet de l'adresse IP du satellite DME maître du groupe.

du satellite DME Présentation

 $\vec{e}$ 

# <span id="page-31-1"></span><span id="page-31-0"></span>**Connexion GPI (connecteur [GPI])**

Un périphérique GPI (General Purpose Interface) (contrôleur GPI, etc.) peut être relié aux connecteurs [GPI] du panneau arrière afin de permettre le transfert de divers signaux de contrôle. Les panneaux de commandes CP4SW, CP4SF et CP1SF peuvent également être connectés via GPI.

Le satellite DME dispose d'une entrée GPI à 8 ports et d'une sortie GPI à 4 ports. Les bornes +V sont dotées d'une tension de sortie de 5 volts. La borne IN détecte les changements de tension de 0 V à 5 V. Les bornes OUT envoient un signal « L » ou « H » au niveau TTL.

Les paramètres de chaque entrée et sortie GPI sont affectés via l'application DME Designer.

Les connecteurs Euroblock sont utilisés pour toutes les connexions d'entrée et de sortie GPI. Les procédures de connexion des prises Euroblock sont décrites dans la section [« Connexion des prises Euroblock » à la page 28](#page-28-2) de ce manuel.

# **NOTE**

- Pour plus d'informations sur les panneaux de commandes CP4SW, CP4SF et CP1SF, reportez-vous au mode d'emploi du CP4SW/CP4SF/ CP1SF.
- Vous pouvez utiliser le DME Designer pour configurer le système de sorte que les opérations de rappel de scène et le contrôle des paramètres définis par l'utilisateur se fassent à partir de périphériques de contrôle GPI connectés. Reportez-vous au mode d'emploi du DME Designer pour plus de détails.

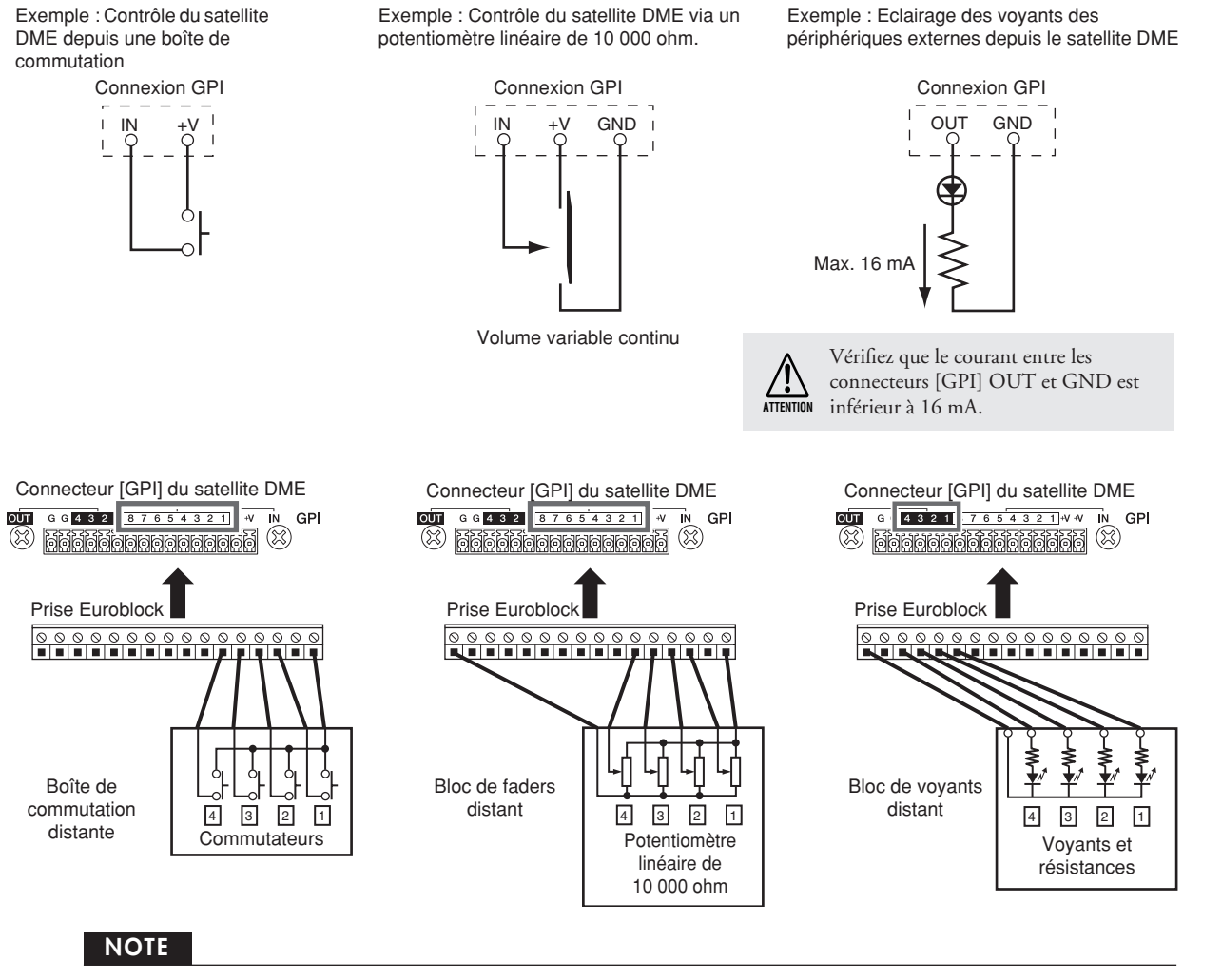

Vous pouvez utiliser le DME Designer pour régler les paramètres de calibrage d'entrée du connecteur [GPI].

# <span id="page-32-0"></span>**Autres fonctions**

# <span id="page-32-2"></span><span id="page-32-1"></span>**Initialisation du satellite DME**

Vous pouvez initialiser la mémoire interne du satellite DME. Sélectionnez un des types d'initialisation suivants :

# <span id="page-32-4"></span>**Initialize DME :**

Toutes les scènes et les réglages de paramètres prédéfinis, à l'exception des composants, des fichiers WAVE et des fichiers enregistrés à l'aide de la fonction File Storage, sont supprimés. Les valeurs par défaut des paramètres Utility sont réinitialisées.

# <span id="page-32-3"></span>**Delete All Data :**

Tous les paramètres des composants, des scènes et des paramètres prédéfinis enregistrés, les fichiers WAVE et les fichiers enregistrés à l'aide de la fonction File Storage sont supprimés. Les valeurs par défaut des paramètres Utility sont réinitialisées. Utilisez ce type d'initialisation si les données internes sont endommagées ou corrompues. Après l'initialisation, transférez les composants nécessaires depuis le DME Designer.

**1. Tandis que le satellite DME est éteint, réglez le commutateur dip situé sur le panneau arrière sur la position suivante, puis mettez l'unité sous tension.**

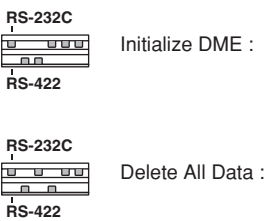

Les quatre voyants [PEAK] situés sur la rangée supérieure du panneau avant s'allument lors du processus d'initialisation. Les quatre voyants [SIGNAL] situés sur la ligne inférieure du panneau avant clignotent lorsque la procédure d'initialisation est terminée. Les quatre voyants [PEAK] situés sur la ligne inférieure du panneau avant clignotent lorsque la procédure d'initialisation échoue.

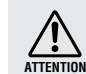

Ne mettez PAS le satellite DME hors tension pendant la procédure d'initialisation afin d'éviter de l'endommager.

**2. Lorsque l'initialisation est terminée, remettez le commutateur dip sur sa position initiale ([page 20](#page-20-1)), puis mettez l'unité hors, puis sous tension.**

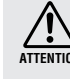

Prenez soin de remettre le commutateur dip sur sa position initiale afin d'éviter d'endommager ATTENTION le périphérique.

**Références**

Références

# <span id="page-33-0"></span>**Références**

# <span id="page-33-6"></span><span id="page-33-1"></span>**Options**

Les contrôleurs ICP1, CP4SW, CP1SF et CP4SF sont disponibles en option pour le contrôle externe à distance de la série DME. Le contrôleur ICP1 se connecte via Ethernet alors que les contrôleurs CP4SW, CP1SF et CP4SF passent par l'interface GPI. Pour plus d'informations sur l'installation du panneau de commandes et sa connexion à une unité de la série DME, reportezvous au mode d'emploi fourni avec le panneau de commandes. Pour plus d'informations sur les paramètres, reportez-vous au mode d'emploi du DME Designer.

# <span id="page-33-5"></span><span id="page-33-2"></span>**ICP1**

Ce contrôleur se connecte à une unité de la série DME via Ethernet. A l'instar des unités de la série DME, une adresse IP unique doit être assignée à chaque contrôleur. Les données sont transmises et reçues via des câbles Ethernet.

Vous pouvez attribuer et contrôler des fonctions de toutes les unités de la série DME appartenant au même groupe de périphériques via le contrôleur.

Il est possible d'assigner jusqu'à quatre paramètres aux six touches de fonction (F1 – F6) situées au-dessus et en dessous de l'écran LCD. Vous pouvez contrôler jusqu'à 24 paramètres en sélectionnant une page d'écran à l'aide de la touche [HOME].

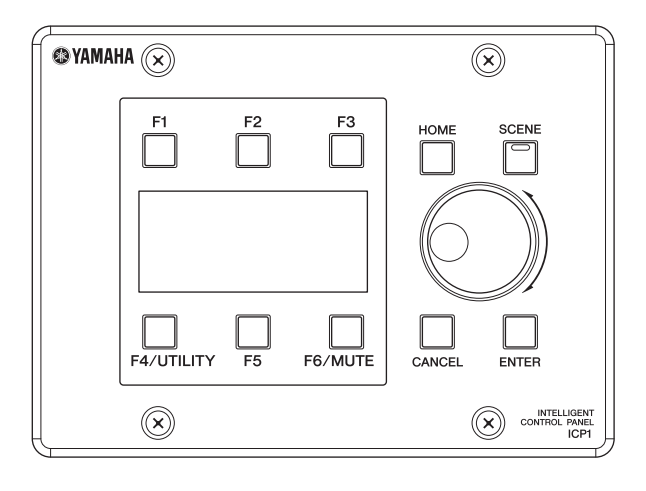

# <span id="page-33-4"></span><span id="page-33-3"></span>**CP4SW, CP4SF et CP1SF**

Ces contrôleurs sont branchés sur les unités de la série DME via les connecteurs [GPI]. Ils contrôlent uniquement les unités de la série DME auxquelles ils sont directement reliés. Les commutateurs des contrôleurs vous permettent d'activer et de désactiver les réglages des paramètres. Vous pouvez vérifier l'état des paramètres grâce aux voyants des commutateurs. Les faders vous permettent quant à eux de contrôler les valeurs des paramètres.

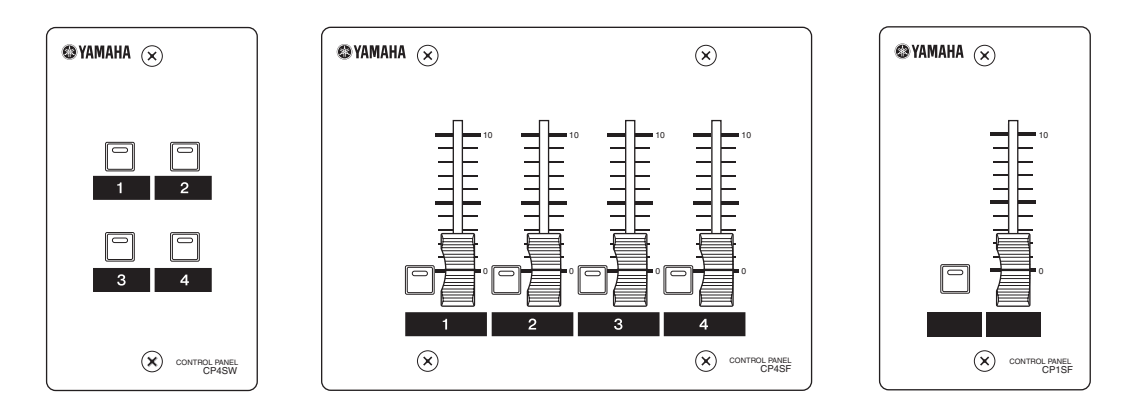

# <span id="page-34-2"></span><span id="page-34-0"></span>**Résolution des problèmes**

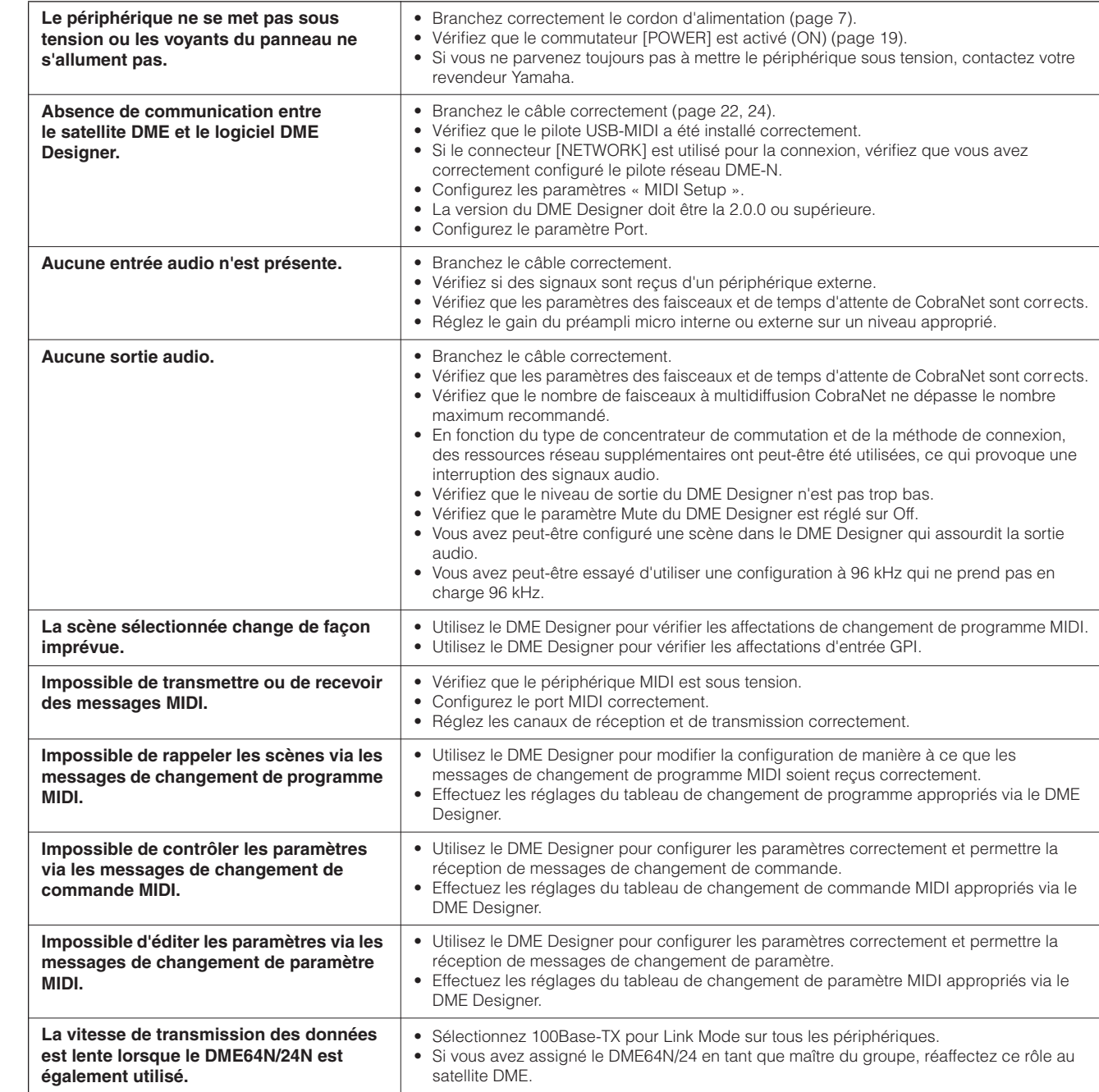

# <span id="page-34-1"></span>**Composant**

Reportez-vous au mode d'emploi du DME Designer pour plus d'informations sur les différents composants.

 $\vec{e}$ 

Présentation

# <span id="page-35-4"></span><span id="page-35-0"></span>**MIDI Data Format**

# <span id="page-35-1"></span>**1. MIDI functions on the DME8i-C, DME8o-C, and DME4io-C**

# **1.1 Scene Change**

Scene recall occurs according to the "MIDI Program Change Table" assignments when appropriate MIDI Bank Select MSB/LSB and Program Change messages are received by the DME8i-C/ DME8o-C/DME4io-C.

When a scene recall operation is carried out via DME Designer, corresponding MIDI Bank Select MSB/LSB and Program Change messages are also transmitted by the DME8i-C/DME8o-C/ DME4io-C as specified by the "MIDI Program Change Table" assignments.

Transmission does not occur while configurations are being switched.

# **1.2 Parameter Control**

MIDI Control Change and Parameter Change messages transmitted to the DME8i-C/DME8o-C/DME4io-C can be used to control parameters according to the "MIDI Control Change Table" and "MIDI Parameter Change Table" assignments.

When a parameter is edited via DME Designer, corresponding MIDI Control Change and Parameter Change messages are also transmitted by the DME8i-C/DME8o-C/DME4io-C as specified by the "MIDI Control Change Table" and "MIDI Parameter Change Table" assignments.

"MIDI Program Change Table," "MIDI Control Change Table," and "MIDI Parameter Change Table" assignments can be made via DME Designer. Refer to the DME Designer Owner's Manual for details.

# <span id="page-35-2"></span>**2. MIDI Data Flow**

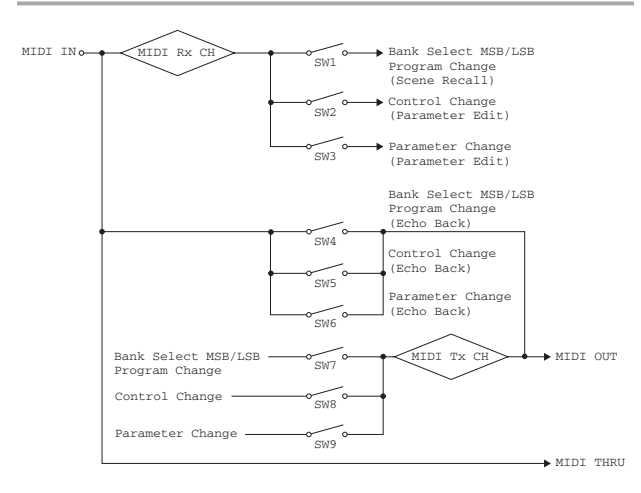

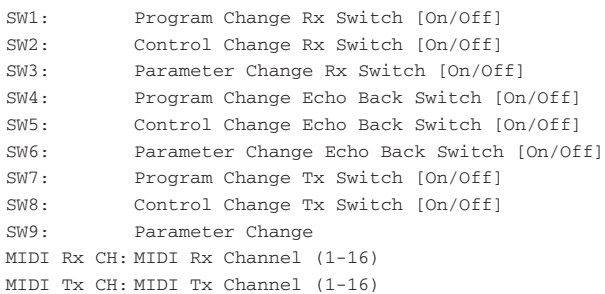

# <span id="page-35-3"></span>**3. MIDI Setup**

Specifies basic MIDI operation. Use DME Designer to make the setting.

# **3.1 Host Select**

Selects the input/output ports to be used for MIDI communication.

# **3.2 MIDI Tx Channel**

Specifies the MIDI transmit channel (1 ~ 16).

# **3.3 MIDI Rx Channel**

Specifies the MIDI receive channel (1 ~ 16).

#### **3.4 MIDI Tx Switch**

Program Change Tx Switch: turns Bank Select MSB, LSB, and Program Change transmission on or off.

Control Change Tx Switch: turns Control Change transmission on or off.

Parameter Change Tx Switch: turns Parameter Change transmission on or off.

# **3.5 MIDI Rx Switch**

Program Change Rx Switch: turns Bank Select MSB, LSB, and Program Change reception on or off.

Control Change Rx Switch: turns Control Change reception on or off.

Parameter Change Rx Switch: turns Parameter Change reception on or off.

# **3.6 MIDI Omni Switch**

Program Change Omni Switch: turns the Bank Select MSB, LSB, and Program Change omni mode on or off.

Control Change Omni Switch: turns the Control Change omni mode on or off.

# **3.7 MIDI Echo Back Switch**

Program Change Echo Back Switch: turns Bank Select MSB, LSB, and Program Change echo back on or off.

Control Change Echo Back Switch: turns Control Change echo back on or off.

Parameter Change Echo Back Switch: turns Parameter Change echo back on or off.

# <span id="page-36-0"></span>**4. MIDI Format**

#### **Number Format Notation**

Numbers ending with "h" are in hexadecimal format, while numbers ending with "b" are binary format.

Characters "A" through "F" in hexadecimal numbers represent decimal values 10 through 15. Other lower-case characters (usually "n" or "x") can represent any number.

#### **MIDI Format Chart (Rx: receive, Tx: transmit}**

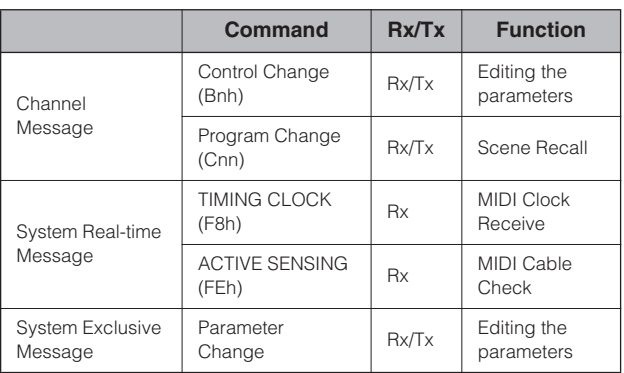

# **4.1 Program Change (Cnh)**

#### **Receive**

When the "Program Change Rx Switch" is on, Program Change messages are received on the MIDI channel specified by the "MIDI Rx Channel" parameter.

If the "Program Change Omni Switch" is also on, however, Program Change messages will be received on all MIDI channels regardless of the "MIDI Rx Channel" setting.

When a Program Change message is received, the scene assigned to the received program number in the "MIDI Program Change Table" is recalled.

The effective Bank Select, Program Change range is as follows:

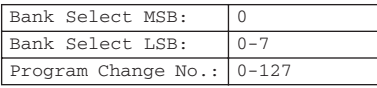

#### **Transmit**

When the "Program Change Tx Switch" is on and a scene is switched from DME Designer, the corresponding Program Change number will be transmitted as specified by the "MIDI Program Change Table" and "MIDI Tx Channel" settings.

Transmission does not occur when a scene with a different configuration is selected.

If multiple Program Change numbers are assigned to a single scene, the Bank Select MSB/LSB and Program Change number corresponding to the lowest number will be transmitted.

Bank Select MSB

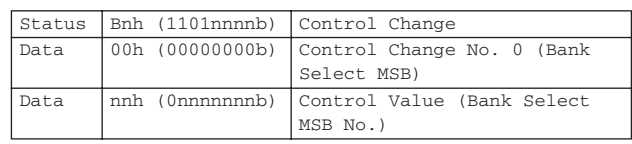

Bank Select LSB

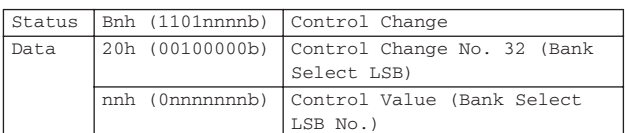

Program Change No.

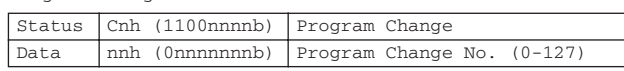

#### **4.2 Active Sensing (FEh)**

#### **Receive**

MIDI communication will be initialized if no data is received within 300 ms after reception (Running Status, etc., will be cleared).

Active Sensing Status FEh (11111110b) Active Sensing

# **4.3 Control Change (Bnh)**

#### **Receive**

When the "Control Change Rx Switch" is on, Control Change messages are received on the MIDI channel specified by the "MIDI Rx Channel" parameter.

If the "Control Change Omni Switch" is also on, however, Control Change messages will be received on all MIDI channels regardless of the "MIDI Rx Channel" setting.

Control Change parameter resolution is 128 regardless of the effective range of the parameter.

For finer settings use Parameter Change.

#### **Transmit**

When the "Control Change Tx Switch" is on and a parameter is edited via DME Designer, appropriate Control Change data will be transmitted as specified by the "MIDI Control Change Table" and "MIDI Tx Channel" settings.

Refer to "Supplementary Information 1" for cases in which multiple messages are assigned to a single parameter.

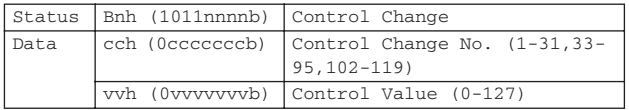

#### **4.4 Parameter Change (F0h - F7h)**

#### **Receive**

 When the "Parameter Change Rx Switch" is On, Parameter Change messages are received on the MIDI channel specified by the "Device ID (Rx Ch)" parameter.

du satellite DME Présentation

**Références**

Références

**Autres fonctions** 

# **Transmit**

When the "Parameter Change Tx Switch" is On and a parameter is edited via DME Designer, appropriate Parameter Change data will be transmitted as specified by the "MIDI Parameter Change Table" and "MIDI Tx Channel" settings.

Refer to "Supplementary Information 1" for cases in which multiple messages are assigned to a single parameter.

Refer to "Supplementary Information 2" for information on setting Parameter Data values.

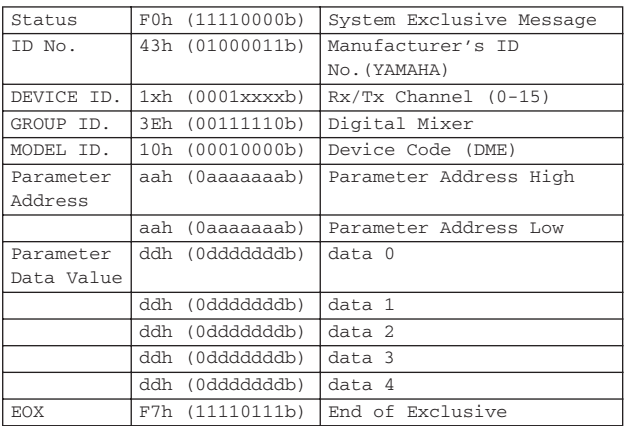

# **Supplementary Information 1**

Messages Transmitted When Multiple Messages are Assigned to the Same Parameter

The DME8i-C/DME8o-C/DME4io-C MIDI transmit messages are specified via the "MIDI Control Change Table" and "MIDI Parameter Change Table."

(The "MIDI Control Change Table" and "MIDI Parameter Change Table" can be set up via DME Designer.)

Multiple messages can be assigned to a single parameter, but the DME8i-C/DME8o-C/DME4io-C will only transmit one of the assigned messages.

The transmitted messages are as follows:

- If a Control Change message and a Parameter Change message are assigned to the same parameter
	- $\rightarrow$  the Control Change message will be transmitted.
- If multiple Control Change numbers are assigned to the same parameter

 $\rightarrow$  the smallest Control Change number message will be transmitted.

• If multiple Parameter Change numbers are assigned to the same parameter

 $\rightarrow$  the smallest Parameter Change number message will be transmitted.

#### **Supplementary Information 2**

Setting the Parameter Change Message Parameter Data Values The Parameter change parameter values are expressed as 32-bit integers with or without parity.

- A parity bit (positive:0, negative:1) is added above the most significant value bit (bit 31).
- Fractional parameters will be converted according to the integer table.
- For integers with parity, negative numbers are expressed as the 2's complement.

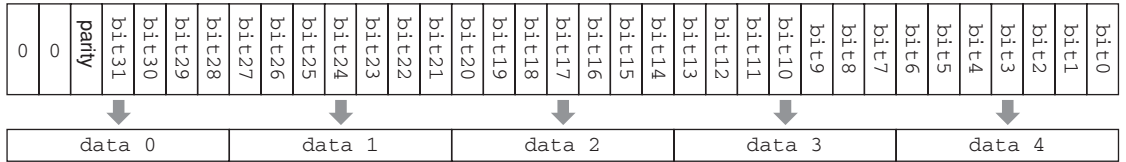

Example:

• Decimal value 1000 → Hexadecimal value 3E8h

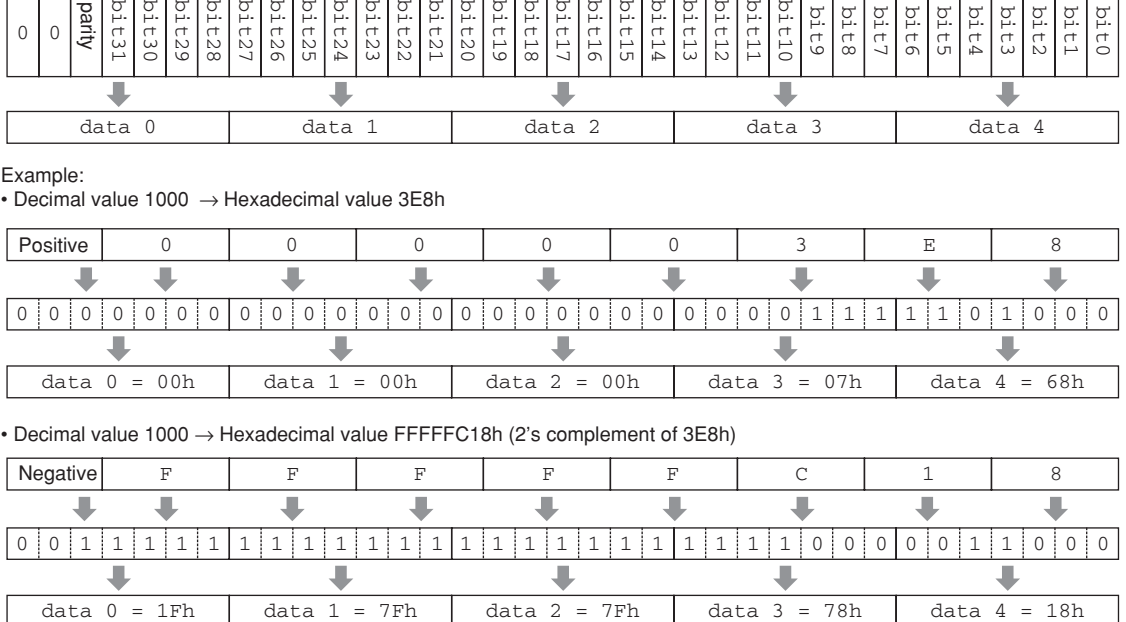

#### • Decimal value 1000 → Hexadecimal value FFFFFC18h (2's complement of 3E8h)

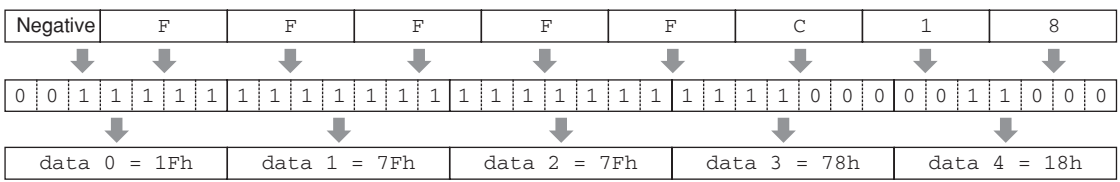

# <span id="page-38-1"></span><span id="page-38-0"></span>**MIDI Implementation Chart**

YAMAHA [Digital Mixing Engine Satellite] Date :16-FEB-2006 Model DME8i-C, DME8o-C, DME4io-C MIDI Implementation Chart Version : 1.0

Ø : Yes  $\times$  : No

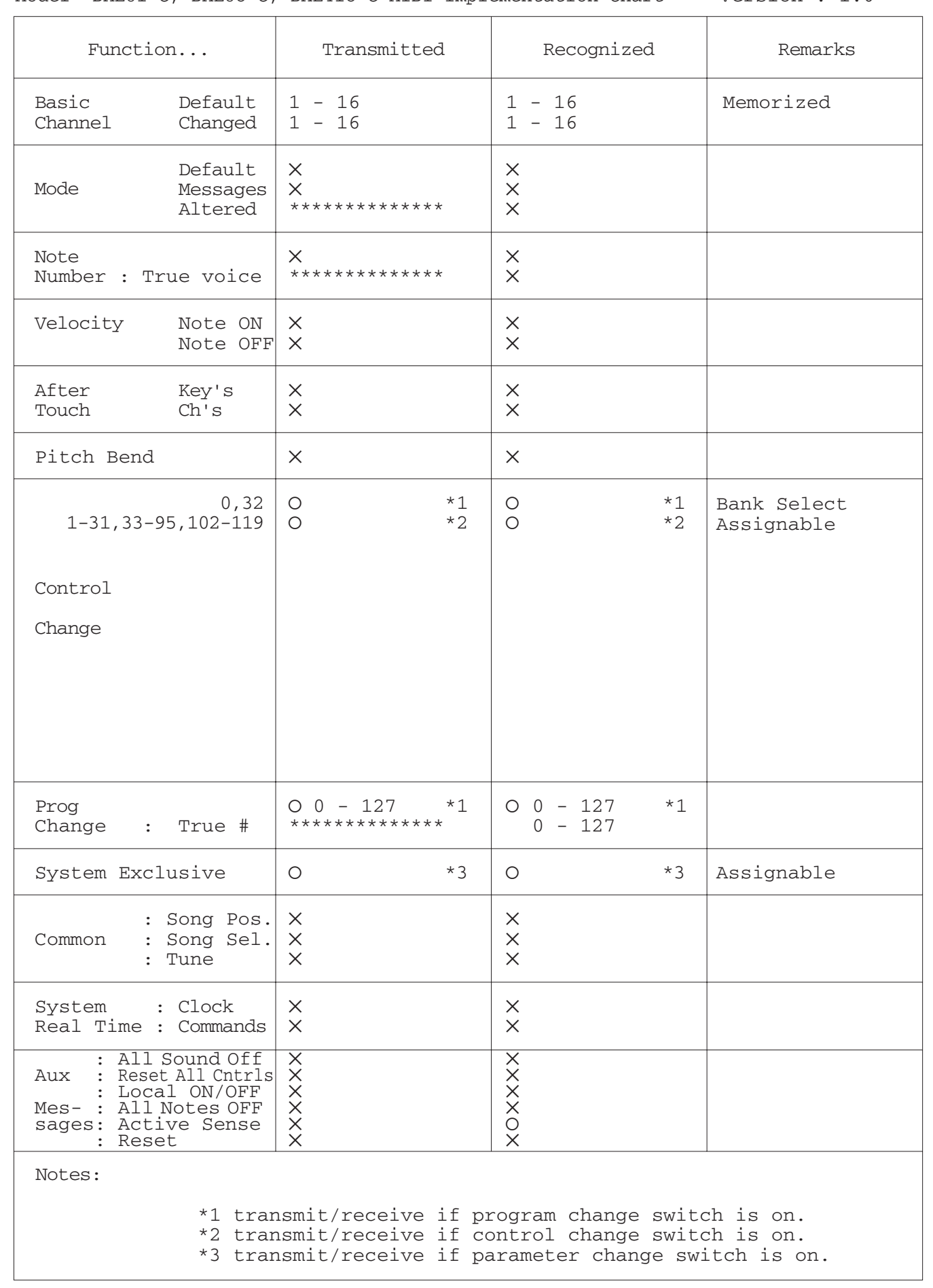

Mode 1 : OMNI ON , POLY<br>Mode 3 : OMNI OFF, POLY Mode 2 : OMNI ON , MONO<br>Mode 4 : OMNI OFF, MONO

**38** *DME8i-C/DME8o-C/DME4io-C Mode d'emploi*

**Présentation<br>du satellite DME** 

# <span id="page-39-5"></span><span id="page-39-0"></span>**Messages de l'écran**

Les voyants [ERROR] et [PEAK] du panneau avant du satellite DME signalent des messages d'erreur et d'avertissement.

# <span id="page-39-4"></span><span id="page-39-1"></span>**Messages d'erreur**

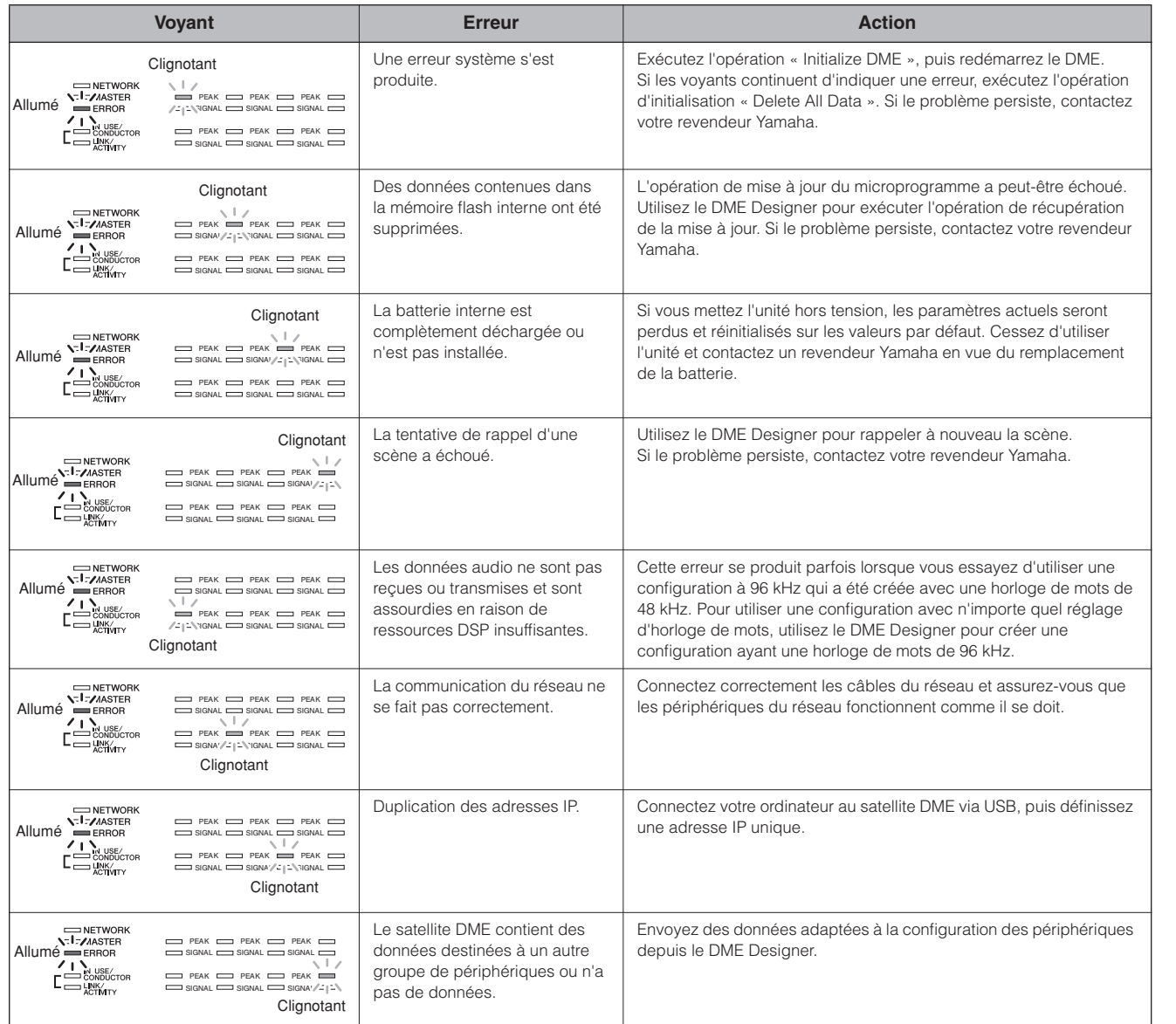

# <span id="page-39-3"></span><span id="page-39-2"></span>**Messages d'avertissement**

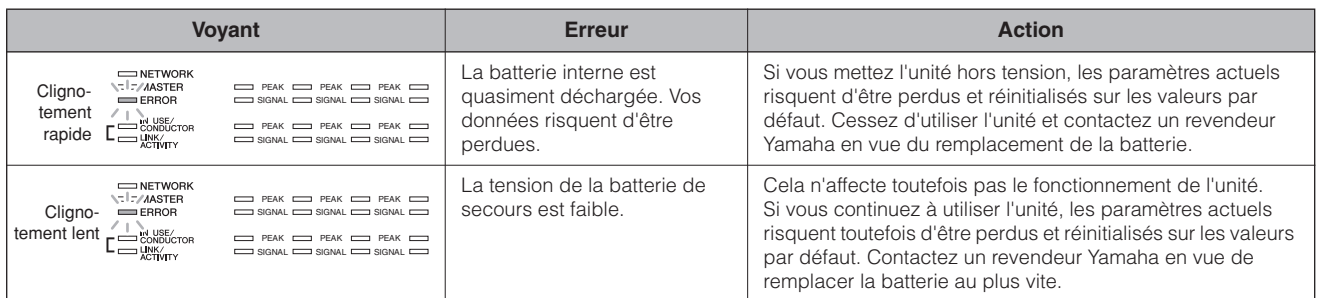

# <span id="page-40-3"></span><span id="page-40-0"></span>**Caractéristiques techniques générales**

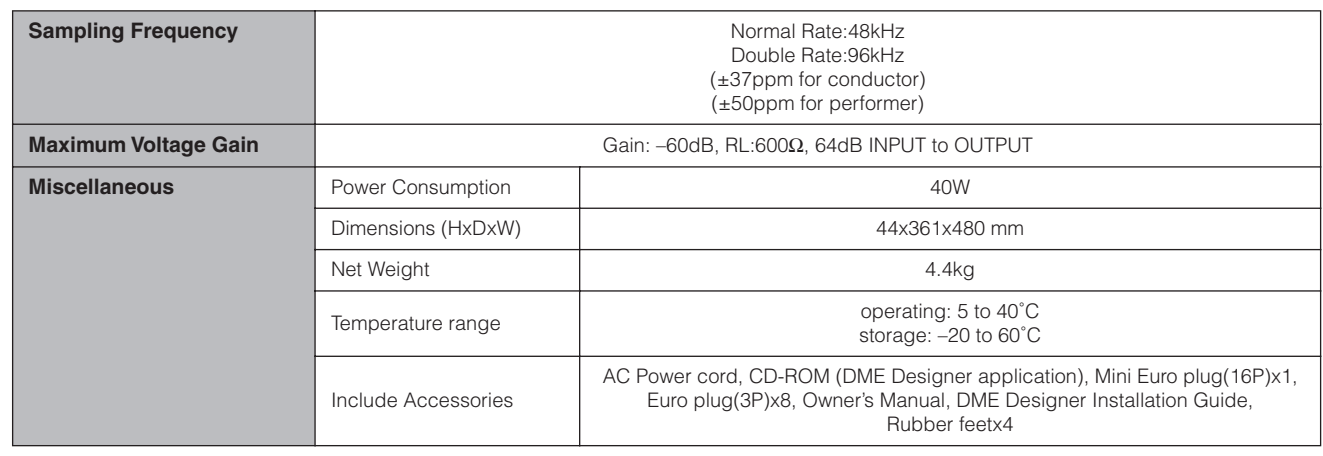

# <span id="page-40-2"></span><span id="page-40-1"></span>**Caractéristiques électriques**

Output impedance of signal generator: 150  $\Omega$ DME8i-C : Measured with DME8o-C DME8o-C : Measured with DME8i-C

**Frequency Response fs=48kHz@20Hz–20kHz, reference to the nominal output level @1kHz fs=96kHz@20Hz–40kHz, refelence to the nominal output level @1kHz**

# **<DME8i-C>**

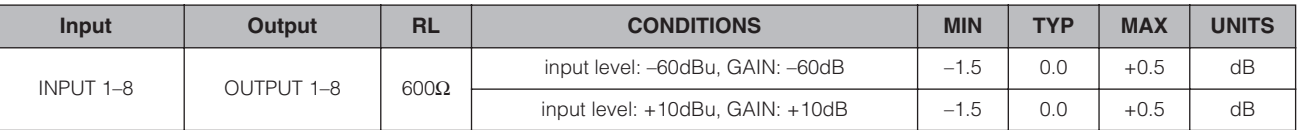

#### **<DME8o-C>**

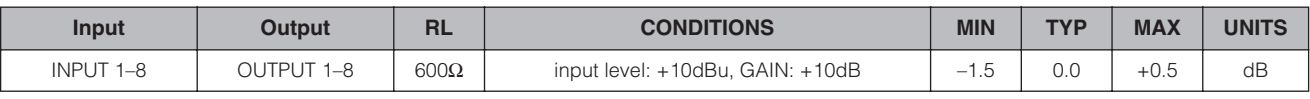

# **<DME4io-C>**

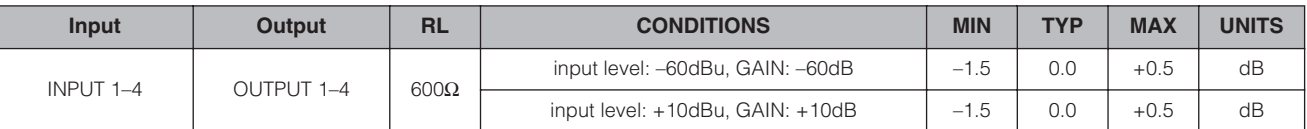

# **Gain Error**

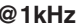

**<DME8i-C>**

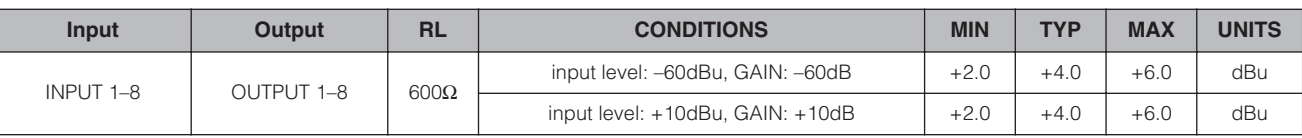

#### **<DME8o-C>**

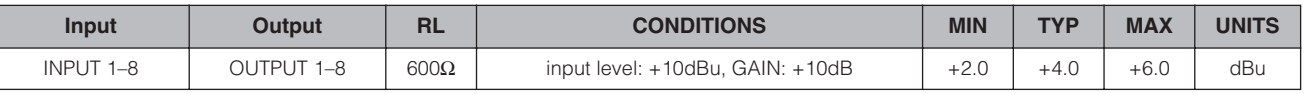

**Autres fonctions** 

**<DME4io-C>**

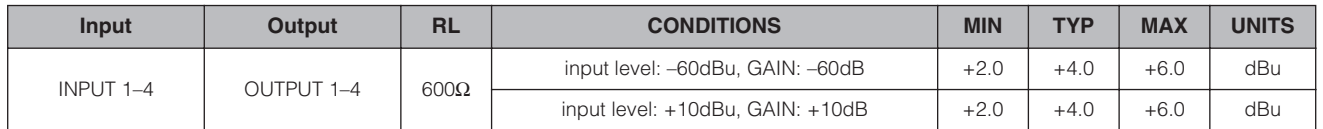

# **Total Harmonic Distortion fs=48kHz or 96kHz**

**<DME8i-C>**

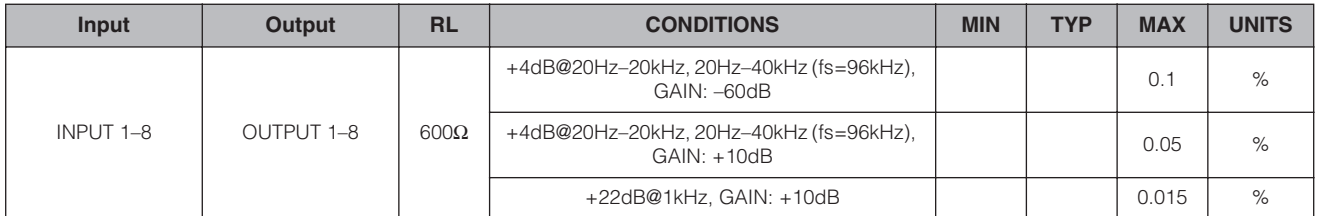

# **<DME8o-C>**

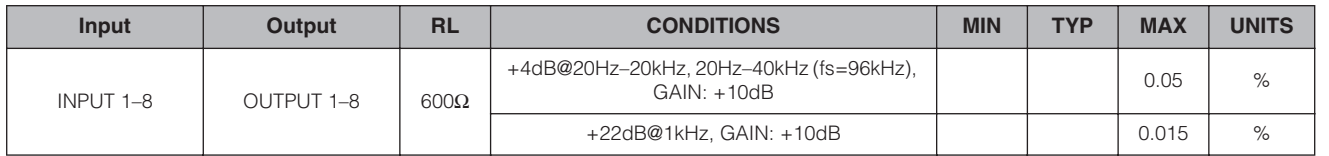

# **<DME4io-C>**

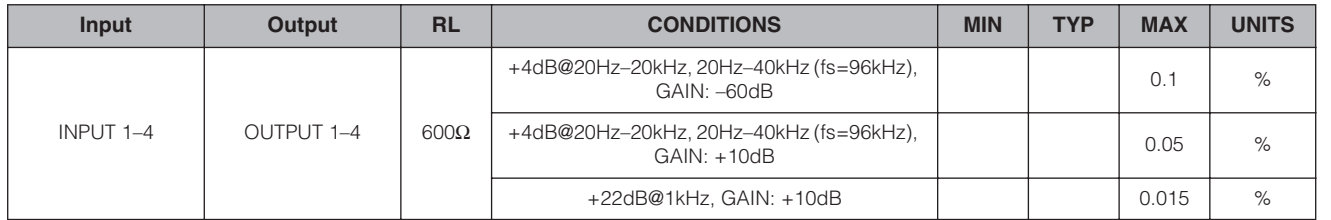

\* Total Harmonic Distortion is measured with a 18dB/octave filter @80kHz.

# **Hum&Noise fs=48kHz or 96kHz, EIN=Equivalent Input Noise**

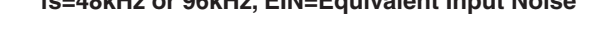

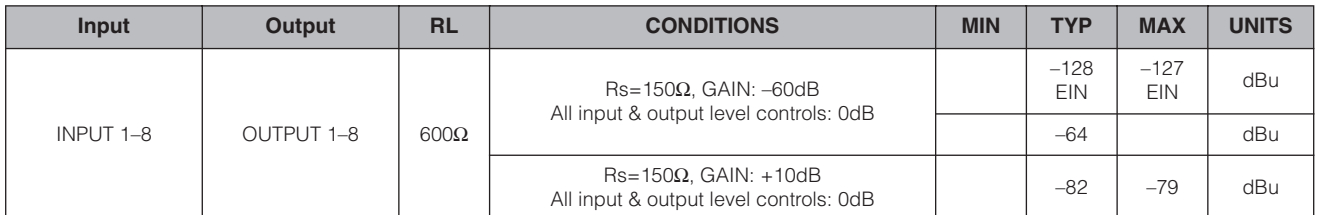

# **<DME8o-C>**

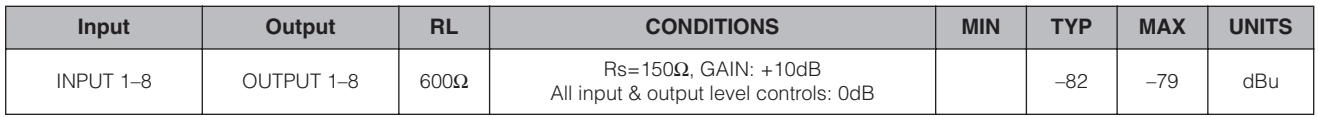

Avant-propos

Présentation<br>du satellite DME

**Autres fonctions** 

**<sup>&</sup>lt;DME8i-C>**

# **<DME4io-C>**

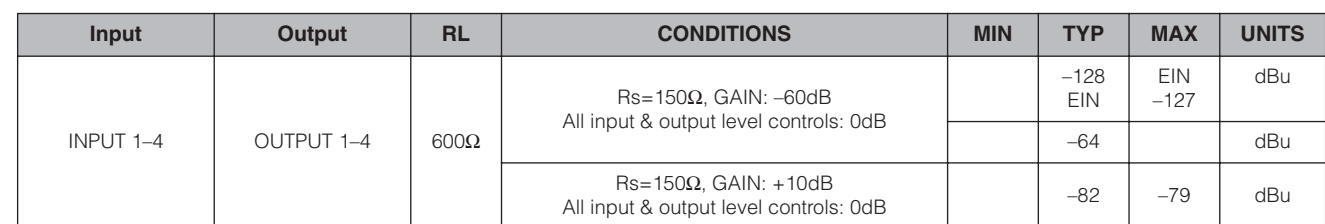

\* Hum & Noise are measured with a 6dB/octave filter @12.7kHz; equivalent to a 20kHz filter with infinite dB/octave attenuation.

# Dynamic Range **finally as a strategies of the UV** fs=48kHz or 96kHz **<DME8i-C/DME8o-C>**

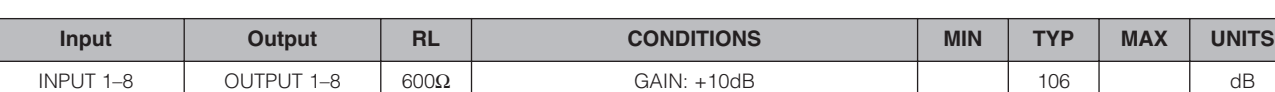

#### **<DME4io-C>**

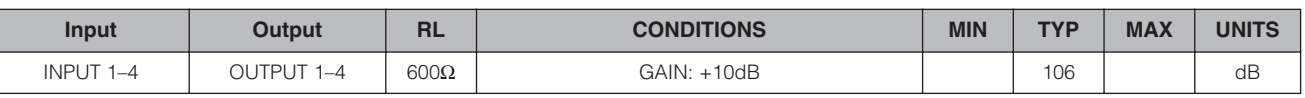

\* Dynamic range are measured with a 6dB/octave filter @12.7kHz; equivalent to a 20kHz filter with infinite dB/octave attenuation.

#### Crosstalk@1kHz reference to the level of output N

#### **<DME8i-C/DME8o-C>**

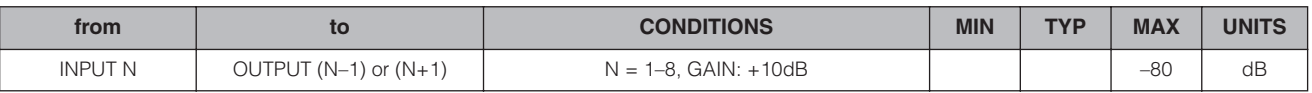

#### **<DME4io-C>**

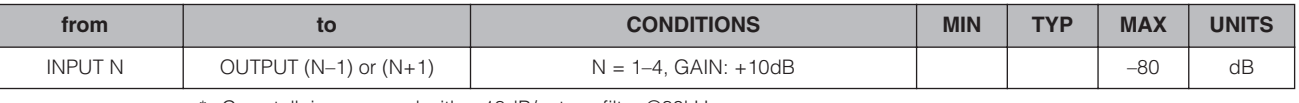

Crosstalk is measured with a 18dB/octave filter @80kHz

# **LED Level Meter**

#### **<DME8i-C>**

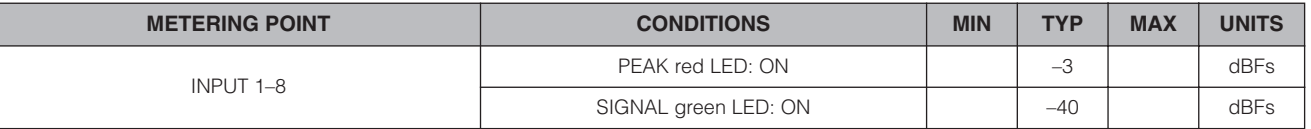

#### **<DME8o-C>**

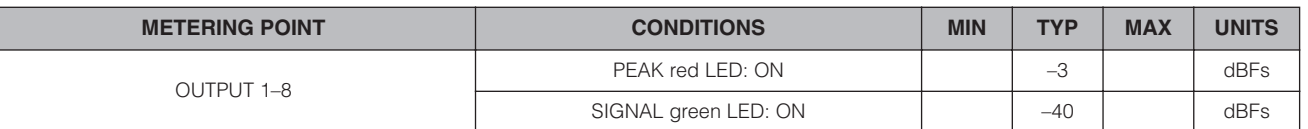

Présentation<br>du satellite DME

**Références**

**Références** 

**<DME4io-C>**

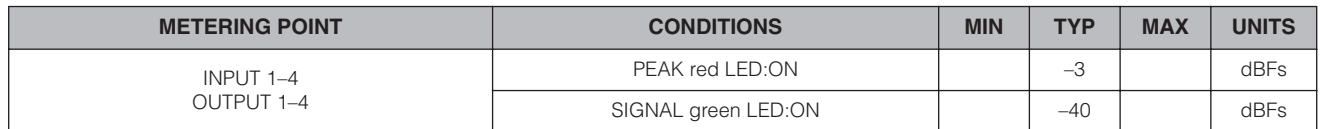

**Signal Delay**

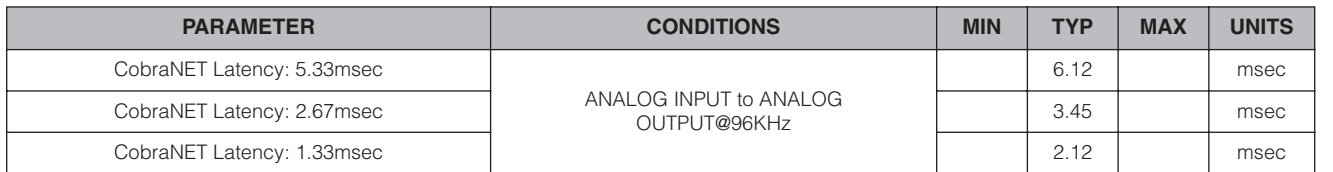

# <span id="page-43-1"></span><span id="page-43-0"></span>**Caractéristiques d'entrée/de sortie**

# **ANALOG INPUT CHARACTERISTICS**

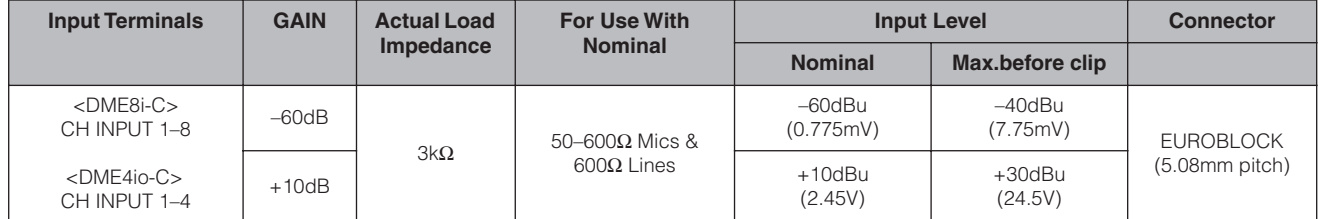

# **ANALOG OUTPUT CHARACTERISTICS**

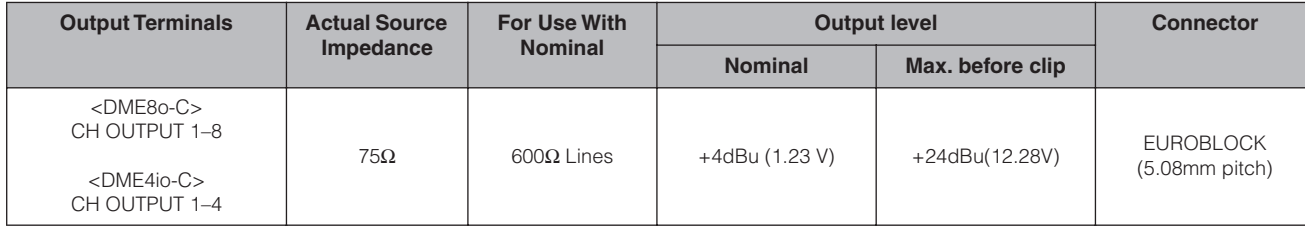

\*1.In these specifications, 0dBu is referenced to 0.775 Vrms.

\*2.All AD converters are 24-bit linear, 128-times oversampling (Fs=48kHz)/64-times oversampling (Fs=96kHz).

# **DIGITAL INPUT & OUTPUT CHARACTERISTICS**

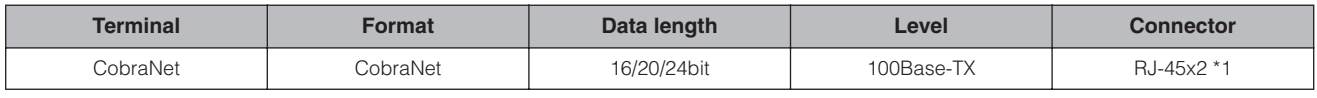

\*1.PRIMARY,SECONDARY

\*2.Double Channel format and Single format are supported at 96kHz.

# **CONTROL I/O CHARACTERISTICS**

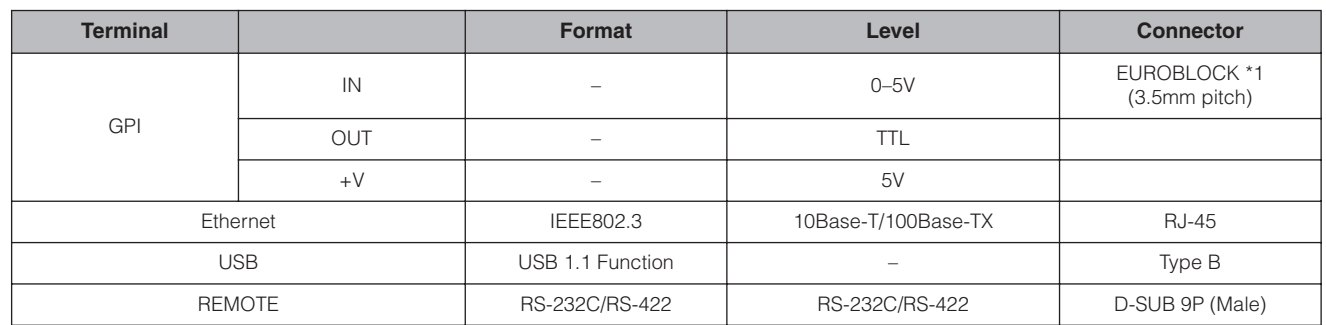

\*1 Inputs: 8 channels, Outputs: 4 channels

Inputs: Not apply 2 wire Fader mode

Outputs: Imax/pin = 16mA

Outputs:  $VH = 2.5V(min.)$ ,  $VL = 0.6V(max.)$ 

# <span id="page-44-3"></span><span id="page-44-0"></span>**Connecteur [NETWORK] (100Base-TX Ethernet, RJ-45)**

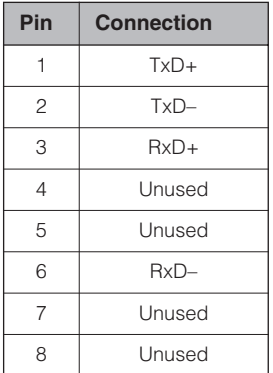

# <span id="page-44-2"></span><span id="page-44-1"></span>**Connexion des câbles droits et croisés**

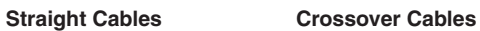

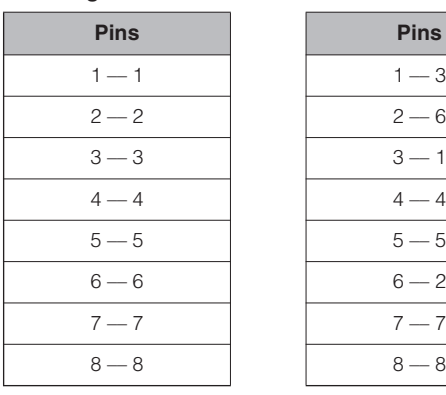

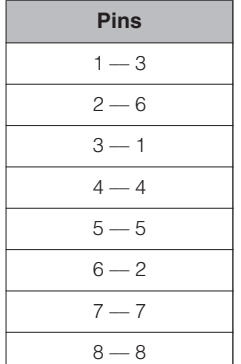

**Autres fonctions** 

# <span id="page-45-1"></span><span id="page-45-0"></span>**Dimensions**

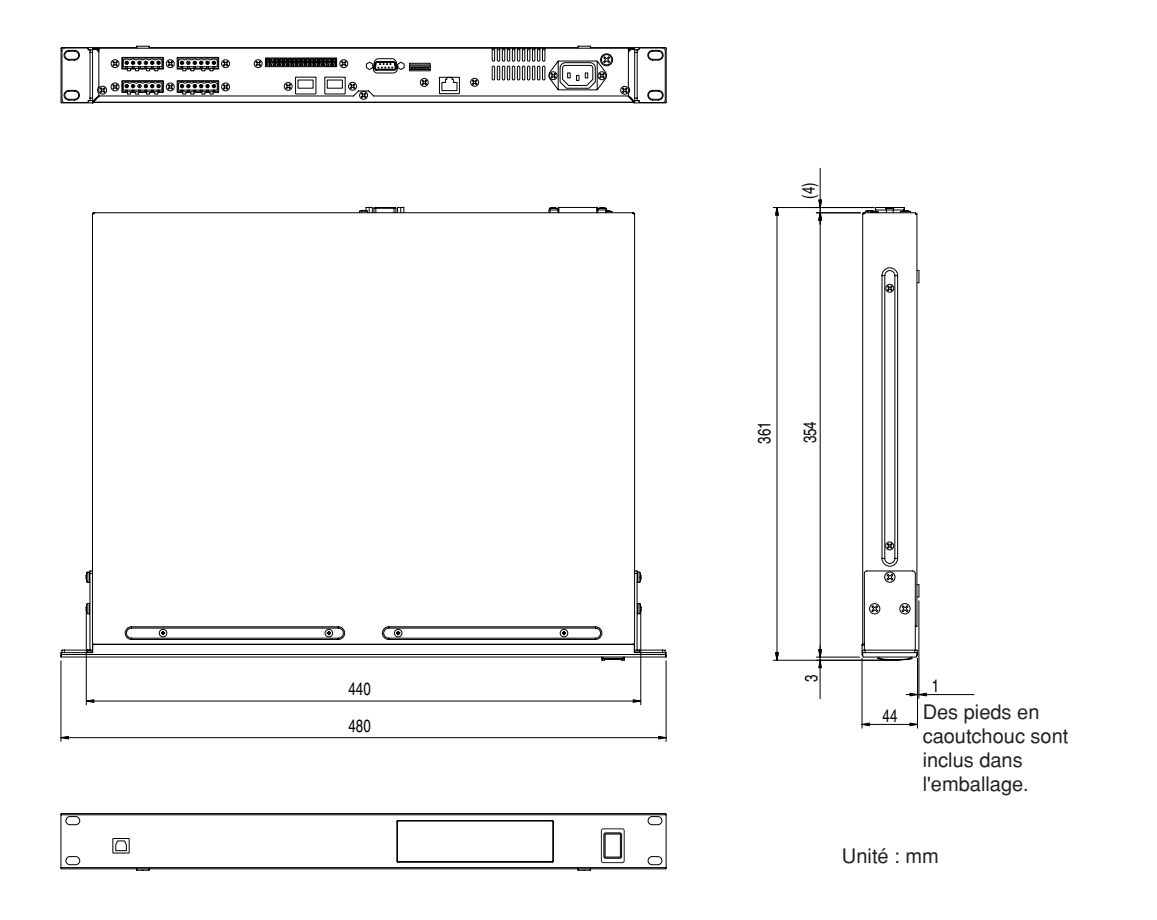

\* Les spécifications et les descriptions de ce mode d'emploi sont uniquement fournies à titre d'information. Yamaha Corp. se réserve le droit de changer ou de modifier les produits et leurs caractéristiques techniques à tout moment et sans aucun préavis. Les caractéristiques techniques, les équipements et les options pouvant différer d'un pays à l'autre, adressez-vous au distributeur Yamaha le plus proche.

Modèles européens :

Informations pour l'acquéreur/utilisateur spécifiées dans EN55103-1 et EN55103-2. Courant de démarrage : 35 A Conformité à l'environnement : E1,E2,E3 et E4.

Présentation<br>du satellite DME

**Commandes**<br>et connecteurs

Connexion à<br>un ordinateur

# <span id="page-46-0"></span>**Index**

# $\mathbf{A}$

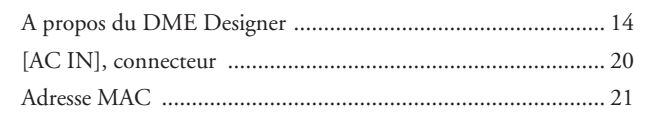

# $\mathbf C$

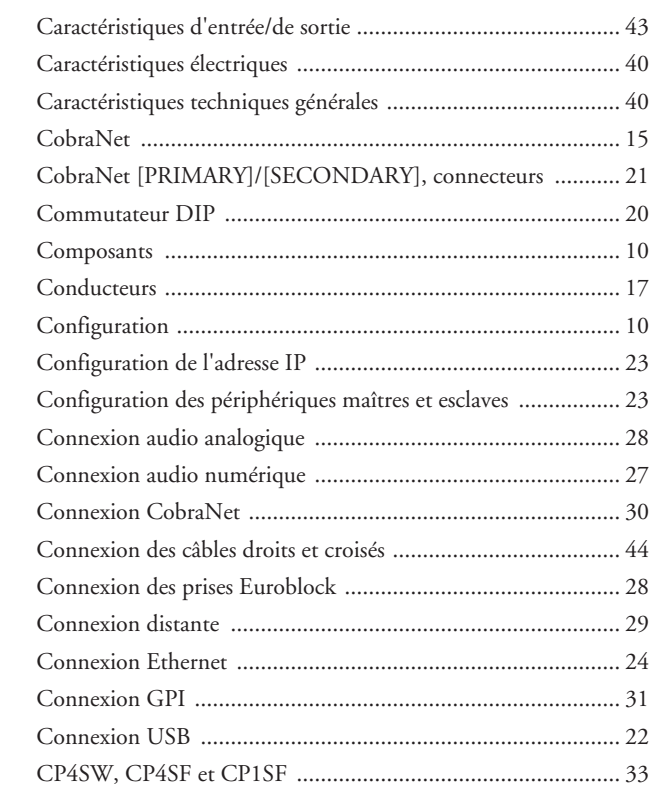

# D

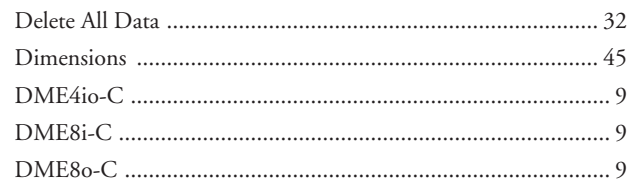

# E

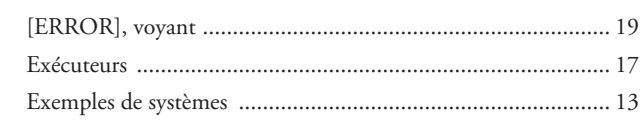

# $\overline{F}$

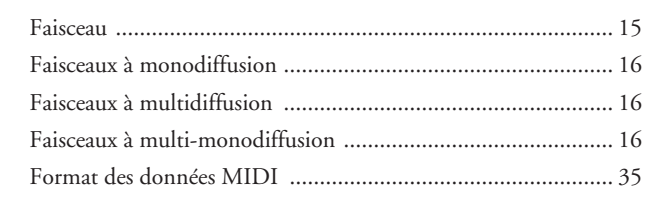

# G

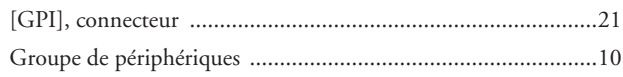

# $\overline{1}$

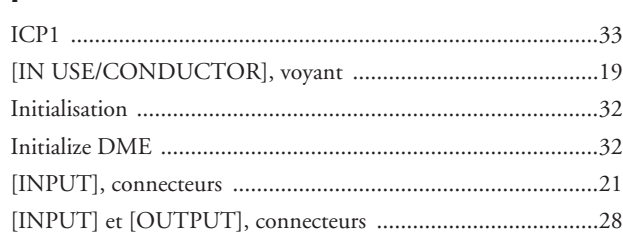

# $\mathsf L$

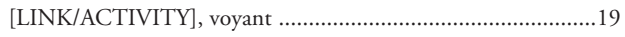

# M

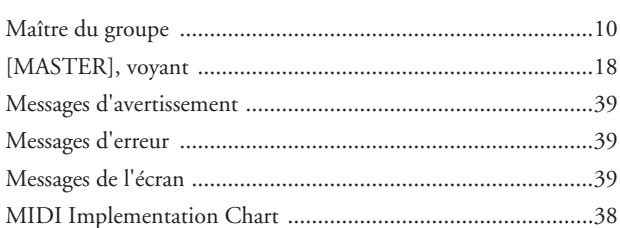

# N

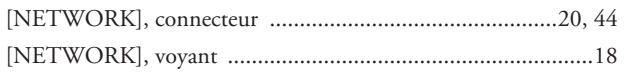

# $\mathbf 0$

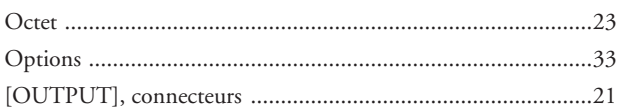

# $\overline{P}$

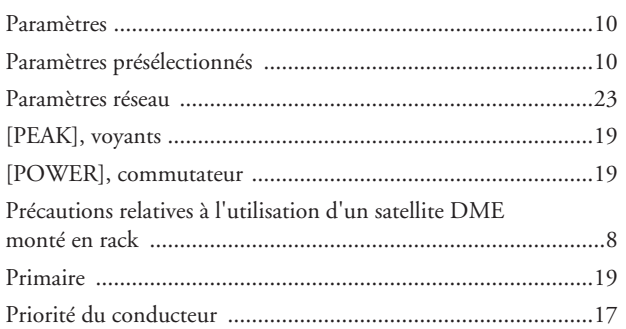

# $\overline{\mathsf{R}}$

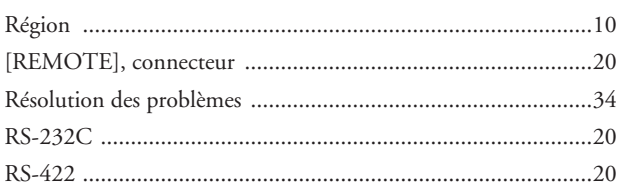

**Références** 

# **S**

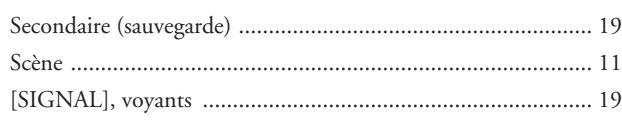

# **T**

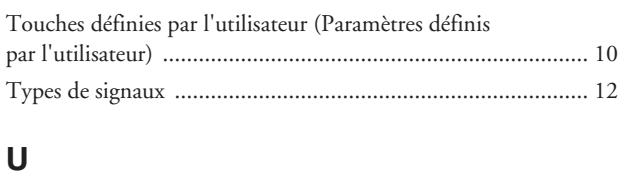

[\[USB\], connecteur ................................................................... 18](#page-18-4)

# **V**

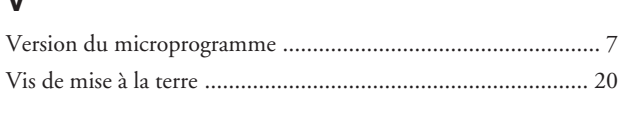

# **Z**

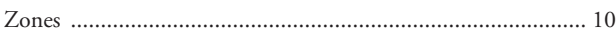

# Présentation<br>du satellite DME

**Commandes**<br>et connecteurs

Connexion à<br>un ordinateur

Connexion<br>E/S audio

**MEMO**

# **MEMO**

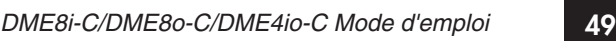

# Présentation<br>du satellite DME

**Commandes**<br>et connecteurs

Connexion à<br>un ordinateur

Connexion<br>E/S audio

**MEMO**

For details of products, please contact your nearest Yamaha representative or the authorized distributor listed below.

Pour plus de détails sur les produits, veuillez-vous adresser à Yamaha ou au distributeur le plus proche de vous figurant dans la liste suivante.

Die Einzelheiten zu Produkten sind bei Ihrer unten aufgeführten Niederlassung und bei Yamaha Vertragshändlern in den jeweiligen Bestimmungsländern erhältlich.

Para detalles sobre productos, contacte su tienda Yamaha más cercana o el distribuidor autorizado que se lista debajo.

#### **NORTH AMERICA**

#### **CANADA**

**Yamaha Canada Music Ltd.** 135 Milner Avenue, Scarborough, Ontario, M1S 3R1, Canada Tel: 416-298-1311

#### **U.S.A.**

**Yamaha Corporation of America**  6600 Orangethorpe Ave., Buena Park, Calif. 90620, U.S.A. Tel: 714-522-9011

# **CENTRAL & SOUTH AMERICA**

#### **MEXICO**

**Yamaha de México S.A. de C.V.** Calz. Javier Rojo Gómez #1149, Col. Guadalupe del Moral C.P. 09300, México, D.F., México Tel: 55-5804-0600

#### **BRAZIL**

**Yamaha Musical do Brasil Ltda.** Av. Reboucas 2636-Pinheiros CEP: 05402-400 Sao Paulo-SP. Brasil Tel: 011-3085-1377

#### **ARGENTINA**

**Yamaha Music Latin America, S.A. Sucursal de Argentina** Viamonte 1145 Piso2-B 1053, Buenos Aires, Argentina Tel: 1-4371-7021

#### **PANAMA AND OTHER LATIN AMERICAN COUNTRIES/ CARIBBEAN COUNTRIES**

**Yamaha Music Latin America, S.A.** Torre Banco General, Piso 7, Urbanización Marbella, Calle 47 y Aquilino de la Guardia, Ciudad de Panamá, Panamá Tel: +507-269-5311

# **EUROPE**

# **THE UNITED KINGDOM**

**Yamaha-Kemble Music (U.K.) Ltd.** Sherbourne Drive, Tilbrook, Milton Keynes, MK7 8BL, England Tel: 01908-366700

#### **GERMANY**

**Yamaha Music Central Europe GmbH** Siemensstraße 22-34, 25462 Rellingen, Germany Tel: 04101-3030

#### **SWITZERLAND/LIECHTENSTEIN Yamaha Music Central Europe GmbH, Branch Switzerland** Seefeldstrasse 94, 8008 Zürich, Switzerland

Tel: 01-383 3990

#### **AUSTRIA**

**Yamaha Music Central Europe GmbH, Branch Austria** Schleiergasse 20, A-1100 Wien, Austria Tel: 01-60203900

#### **CZECH REPUBLIC/SLOVAKIA/ HUNGARY/SLOVENIA**

**Yamaha Music Central Europe GmbH, Branch Austria, CEE Department** Schleiergasse 20, A-1100 Wien, Austria Tel: 01-602039025

# **POLAND**

**Yamaha Music Central Europe GmbH Sp.z. o.o. Oddzial w Polsce** ul. 17 Stycznia 56, PL-02-146 Warszawa, Poland Tel: 022-868-07-57

#### **THE NETHERLANDS/ BELGIUM/LUXEMBOURG**

# **Yamaha Music Central Europe GmbH,**

**Branch Benelux**  Clarissenhof 5-b, 4133 AB Vianen, The Netherlands Tel: 0347-358 040

#### **FRANCE**

**Yamaha Musique France**  BP 70-77312 Marne-la-Vallée Cedex 2, France Tel: 01-64-61-4000

#### **ITALY**

**Yamaha Musica Italia S.P.A. Combo Division** Viale Italia 88, 20020 Lainate (Milano), Italy Tel: 02-935-771

# **SPAIN/PORTUGAL**

**Yamaha-Hazen Música, S.A.** Ctra. de la Coruna km. 17, 200, 28230 Las Rozas (Madrid), Spain Tel: 91-639-8888

# **SWEDEN**

**Yamaha Scandinavia AB** J. A. Wettergrens Gata 1 Box 30053 S-400 43 Göteborg, Sweden Tel: 031 89 34 00

#### **DENMARK**

**YS Copenhagen Liaison Office** Generatorvej 6A DK-2730 Herlev, Denmark Tel: 44 92 49 00

#### **NORWAY**

**Norsk filial av Yamaha Scandinavia AB**  Grini Næringspark 1 N-1345 Østerås, Norway Tel: 67 16 77 70

#### **OTHER EUROPEAN COUNTRIES**

**Yamaha Music Central Europe GmbH** Siemensstraße 22-34, 25462 Rellingen, Germany Tel: +49-4101-3030

#### **AFRICA**

**Yamaha Corporation, Asia-Pacific Music Marketing Group** Nakazawa-cho 10-1, Hamamatsu, Japan 430-8650  $Tel: +81-53-460-2313$ 

#### **MIDDLE EAST**

#### **TURKEY/CYPRUS Yamaha Music Central Europe GmbH**

Siemensstraße 22-34, 25462 Rellingen, Germany Tel: 04101-3030

#### **OTHER COUNTRIES Yamaha Music Gulf FZE**

LB21-128 Jebel Ali Freezone P.O.Box 17328, Dubai, U.A.E. Tel: +971-4-881-5868

#### **ASIA**

#### **THE PEOPLE'S REPUBLIC OF CHINA**

**Yamaha Music & Electronics (China) Co.,Ltd.** 25/F., United Plaza, 1468 Nanjing Road (West), Jingan, Shanghai, China Tel: 021-6247-2211

#### **INDONESIA**

#### **PT. Yamaha Music Indonesia (Distributor) PT. Nusantik**

Gedung Yamaha Music Center, Jalan Jend. Gatot Subroto Kav. 4, Jakarta 12930, Indonesia Tel: 21-520-2577

#### **KOREA**

**Yamaha Music Korea Ltd.** Tong-Yang Securities Bldg. 16F 23-8 Yoido-dong, Youngdungpo-ku, Seoul, Korea Tel: 02-3770-0660

#### **MALAYSIA**

**Yamaha Music Malaysia, Sdn., Bhd.** Lot 8, Jalan Perbandaran, 47301 Kelana Jaya, Petaling Jaya, Selangor, Malaysia Tel: 3-78030900

#### **SINGAPORE**

**Yamaha Music Asia Pte., Ltd.** #03-11 A-Z Building 140 Paya Lebor Road, Singapore 409015 Tel: 747-4374

#### **TAIWAN**

**Yamaha KHS Music Co., Ltd.**  3F, #6, Sec.2, Nan Jing E. Rd. Taipei. Taiwan 104, R.O.C. Tel: 02-2511-8688

#### **THAILAND**

**Siam Music Yamaha Co., Ltd.** 891/1 Siam Motors Building, 15-16 floor Rama 1 road, Wangmai, Pathumwan Bangkok 10330, Thailand Tel: 02-215-2626

#### **OTHER ASIAN COUNTRIES Yamaha Corporation,**

**Asia-Pacific Music Marketing Group** Nakazawa-cho 10-1, Hamamatsu, Japan 430-8650 Tel: +81-53-460-2317

#### **OCEANIA**

#### **AUSTRALIA**

**Yamaha Music Australia Pty. Ltd.** Level 1, 99 Queensbridge Street, Southbank, Victoria 3006, Australia Tel: 3-9693-5111

#### **COUNTRIES AND TRUST TERRITORIES IN PACIFIC OCEAN**

**Yamaha Corporation, Asia-Pacific Music Marketing Group** Nakazawa-cho 10-1, Hamamatsu, Japan 430-8650 Tel: +81-53-460-2313

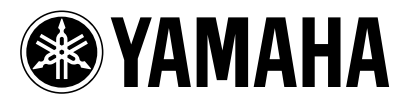

Yamaha Manual Library **http://www.yamaha.co.jp/manual/** Yamaha Pro Audio global web site: **http://www.yamahaproaudio.com/**

WG50640 606IPDHxx.x-xxA0 ' 2006 Yamaha Corporation U.R.G., Pro Audio & Digital Musical Instrument Division, Yamaha Corporation Printed in Japan